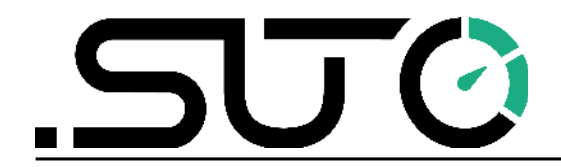

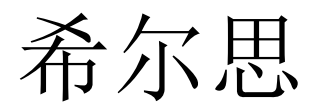

中文

操作手册

<span id="page-0-0"></span>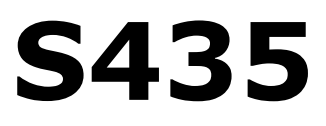

涡街蒸汽流量计 (管道式)

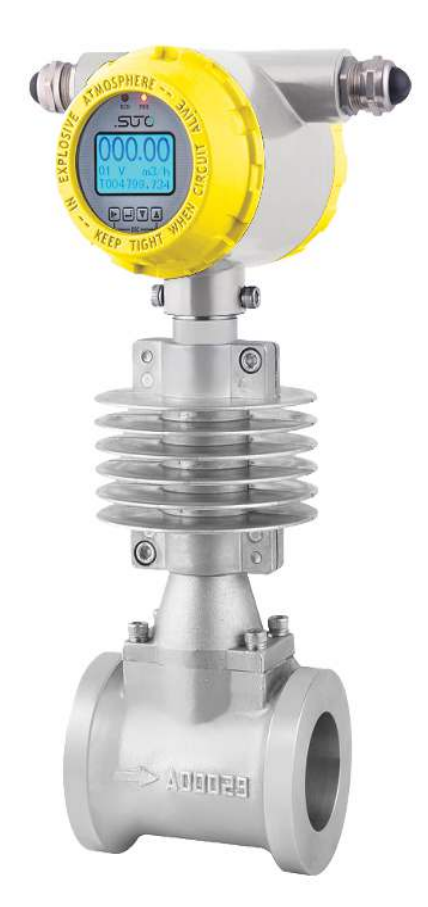

尊敬的客户:

感谢您选择我们的产品。

用户须在启动设备前完整阅读该操作手册并认真遵守。对于因未仔细查看或者未遵 守此操作手册规定而造成的任何损失,制造商概不负责。

如果用户违反此操作手册所描述或规定的方式,擅自改动设备,仪器保修将自动失 效并且制造商免除责任。

请按照此操作手册说明的专业用途使用该设备。

对于该设备在未描述用途上的适用性,希尔思公司不做任何保证。由于运输、设备 性能或使用造成的间接损失,希尔思公司不承担责任。

# 目录

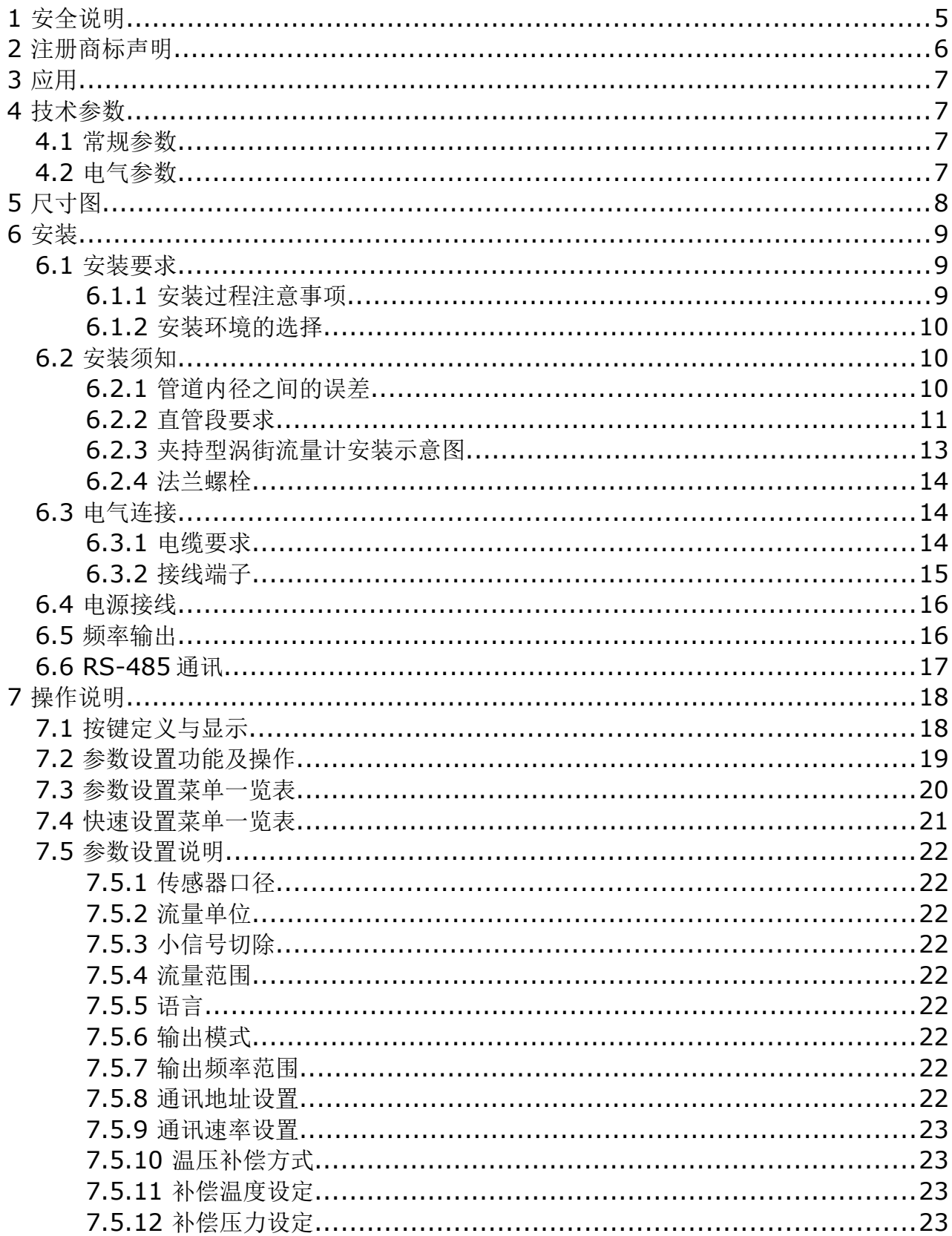

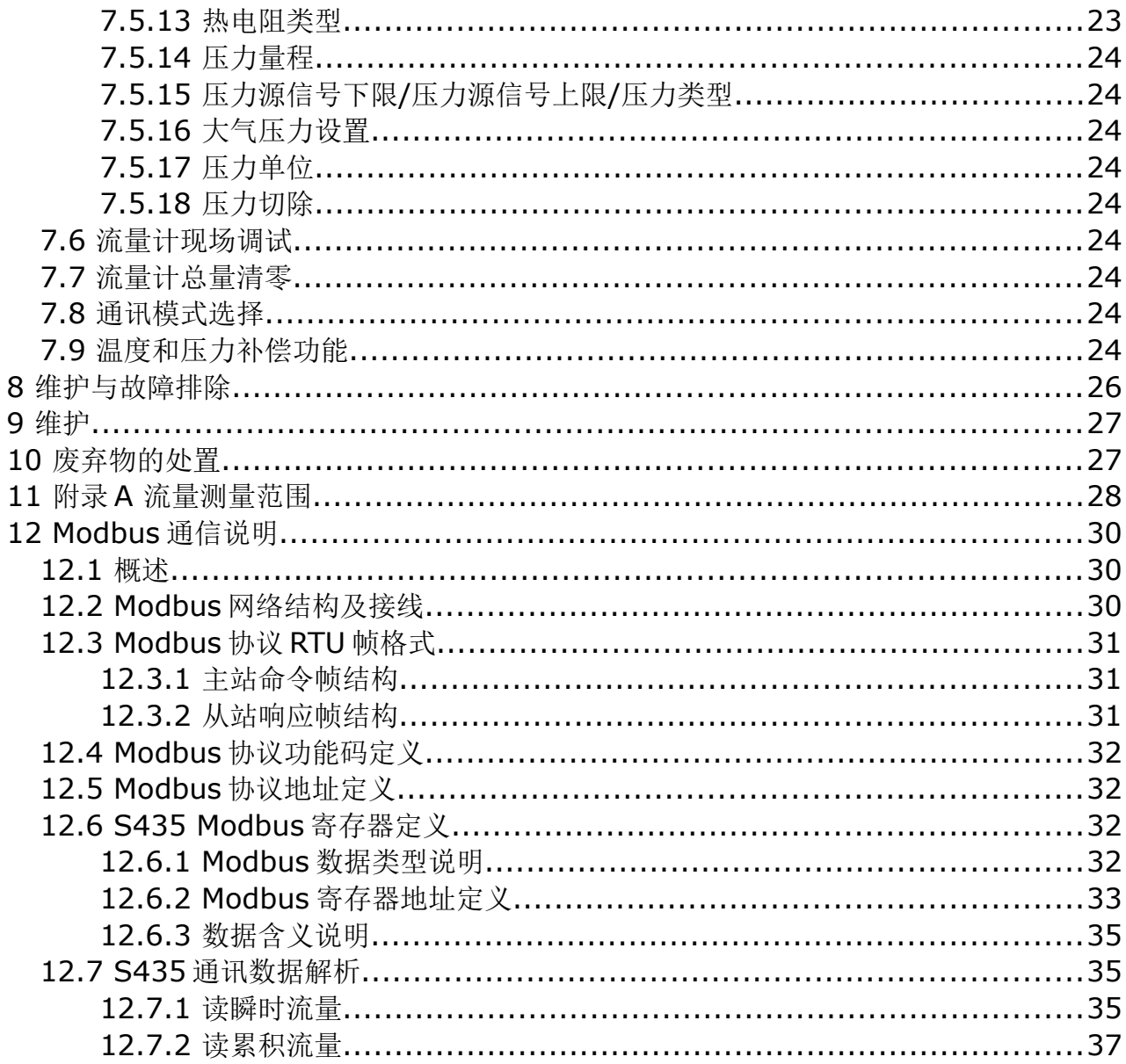

### **1** 安全说明

#### 请检查此操作手册和产品类型是否匹配。

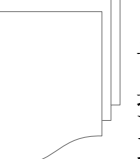

请查看此手册中包含的所有备注和说明。手册中包含了前期准备和安装、 操作及维护各个阶段需要查看的重要信息。因此技术人员以及设备负责人 或授权人员必须仔细阅读此操作说明。

请将此操作手册放置在操作现场便于取阅的地方。针对此操作手册或者产品有任何 不明白或疑惑的地方,请联系制造商。

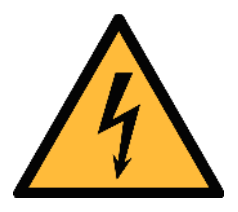

# 警告! 压缩空气! 任何与急速漏气或压缩空气系统带压部分的接触都有可能导致重大 损伤甚至死亡!

- 不要超过允许的压力范围(请查看传感器标签)。
- 只使用耐压的安装材料。
- 避免人员接触急速的漏气或仪器带压的部分。
- 进行维修维护作业时必须确保系统没有压力。

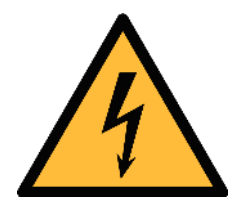

# 警告!

#### 电源电压!

任何与产品通电部分的接触都有可能导致重大损伤甚至死亡。

- 考虑所有电气安装相关的规定。
- 进行维修维护作业时必须断开任何电源连接。
- 系统中任何电气工作只允许授权人员进行操作。

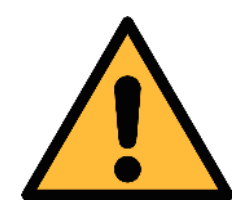

# 注意!

操作条件许可范围

请查看许可的操作条件,任何超出这些许可的操作都有可能导致设备 故障,甚至损坏仪器或整个系统。

- 不要超出许可的操作范围。
- 请确保产品运行在允许的条件范围内。
- 不要超出或者低于允许的存储/操作温度和压力。

• 经常对产品进行维护和校验,至少一年一次。

#### 常规安全说明

- 爆炸性场所不允许使用该产品。
- 请在准备阶段和安装使用过程中查看国家法规。

### 备注

- 不允许拆卸产品。
- 请使用扳手将产品安装妥当。

注意!

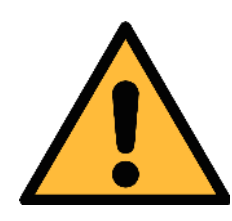

# 仪器故障会影响测量值! 产品必须正确安装并定期维护,否则将导致错误的测量数据,从而

- 安装设备时请查看气体流向。气体流向标记在外壳上。
- 不要超出传感器探头的最高工作温度。

导致错误的测量结果。

• 避免传感器芯片上有凝结物,因为这会严重影响测量精度。

### 存储和运输

- 存储和运输时建议使用设备的原包装。
- 请确保设备的存储温度在-10 ... +60°C 之间。存储的湿度必须在 5 ... 90%, 无凝露。理想温度与湿度为 25°C, 65%。
- 避免阳光和紫外线的照射。

### **2** 注册商标声明

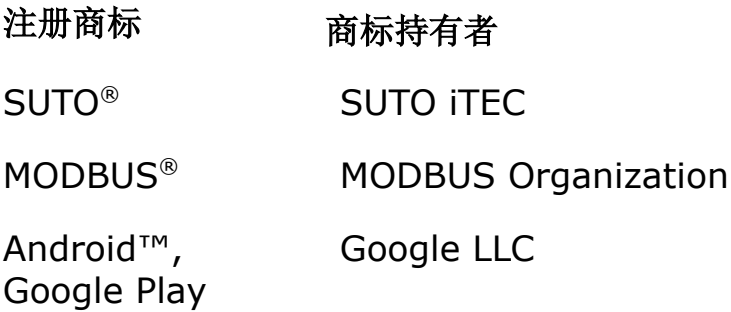

 **3** 应用

S435 涡街蒸汽流量计采用卡门涡街原理,适用于测量饱和水蒸汽中的压缩空气流 量。

# **4** 技术参数

### **4.1** 常规参数

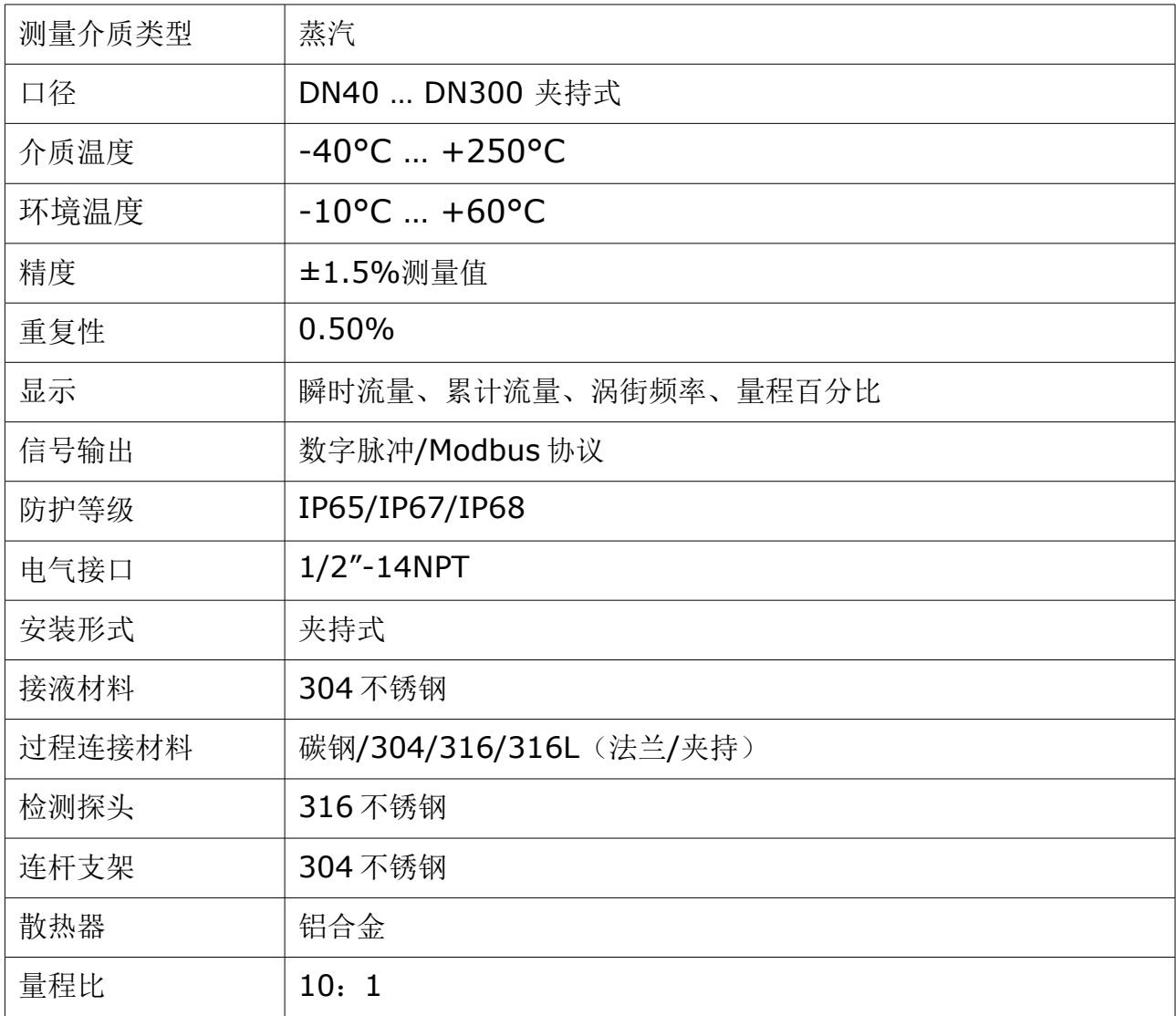

# **4.2** 电气参数

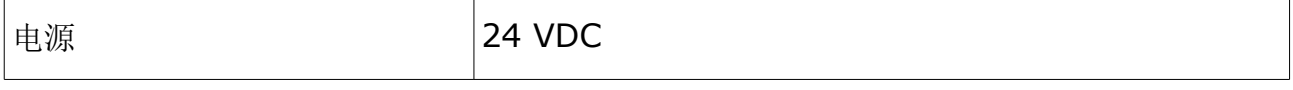

# **5** 尺寸图

Wafer Vortex Flow meter Outline Dimensional Drawing

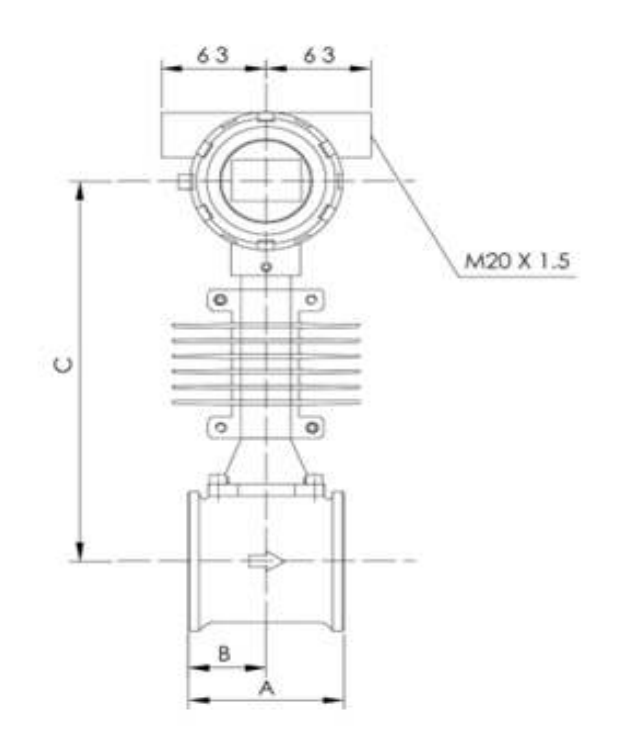

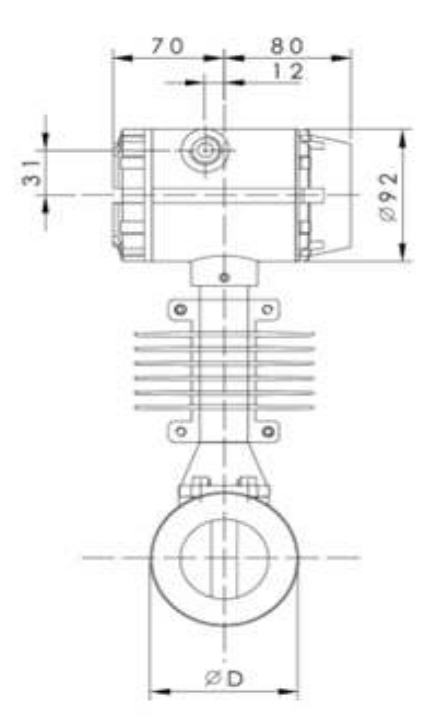

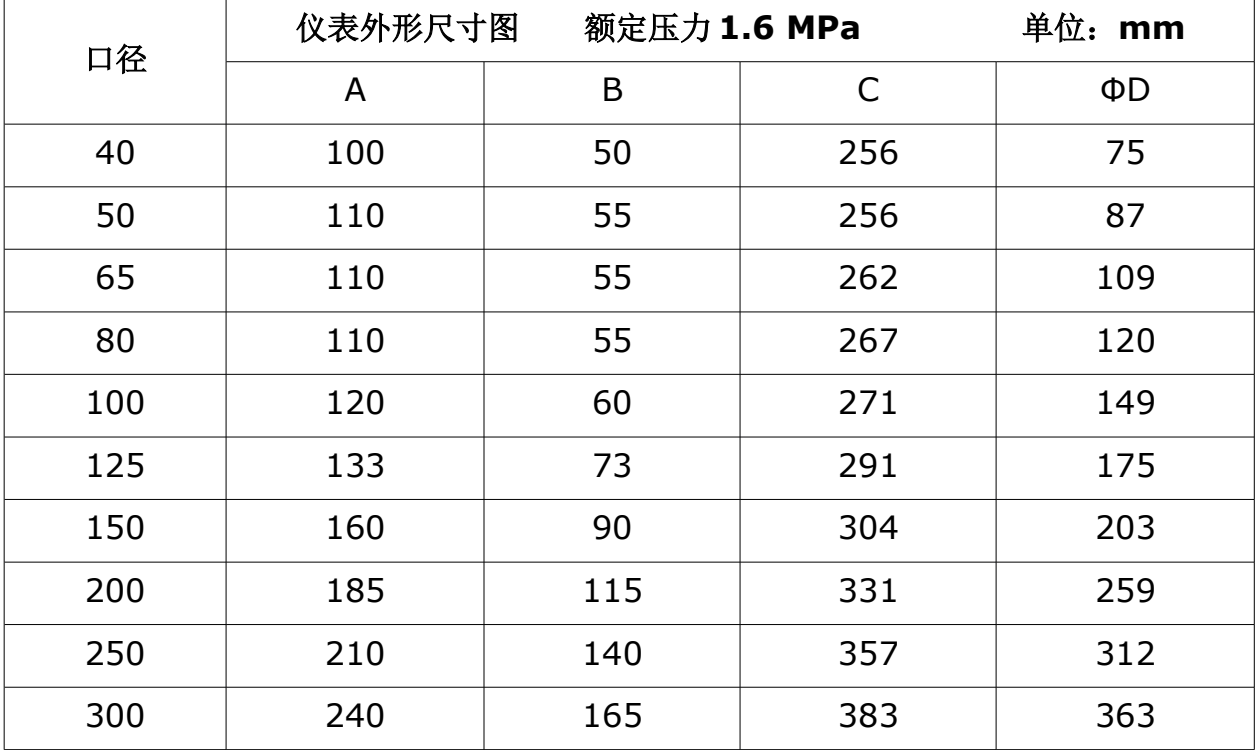

### **6** 安装

在安装仪表前,请确保以下配件齐全。

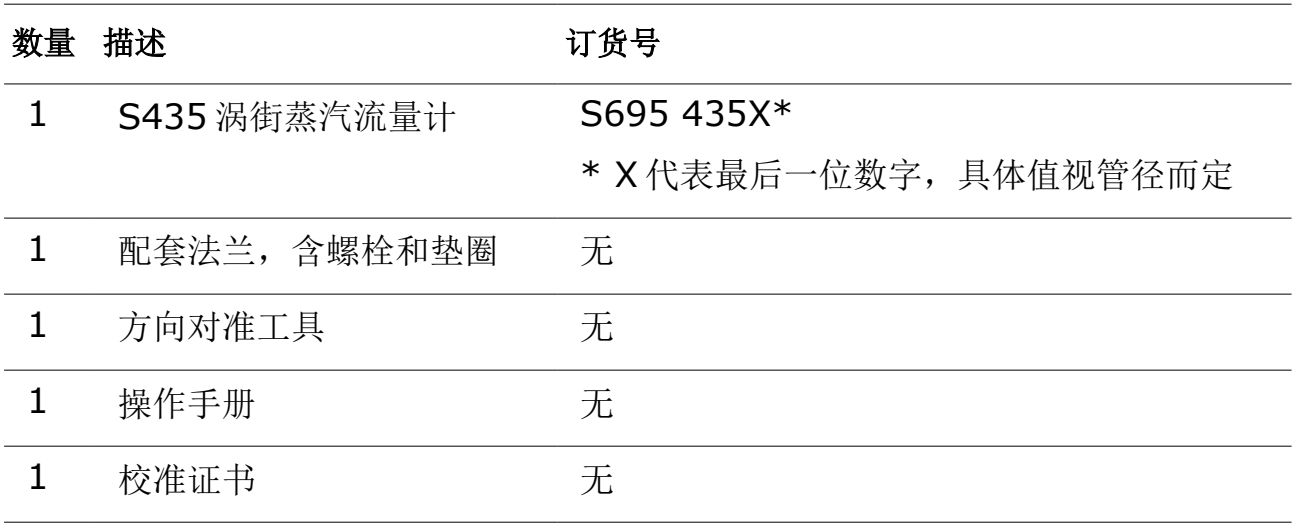

### **6.1** 安装要求

#### **6.1.1** 安装过程注意事项

- 流动方向与流量计上的流向箭头方向一致。
- 所有法兰螺栓都已紧固到最大扭矩值。
- 仪表安装不存在机械应力(扭转,弯曲),法兰型夹持型的配对法兰保持轴对 称与平行条件,且使用适当的垫圈。
- 密封垫圈不能伸入流动区,否则可能导致漩涡,从而影响仪表的测量精度。
- 确保管路不会在仪表上产生任何力或力矩。
- 显示屏面向用户。
- 电缆接头中的保护塞只能在接线时拆除。
- 远程安装的传感器一定要安装在基本无振动的位置。
- 转换器不可直接暴露在阳光中,必要时配有一个遮阳装置。
- 被测介质应与涡街流量计指定的一次仪表接液材质兼容,一次仪表的寿命可能 会因腐蚀而缩短,有关这方面的详细信息,请参考正式的腐蚀数据资料。

#### **6.1.2** 安装环境的选择

- 避免安装在电机、变压器强电设备附近,以免引起电气干扰。
- 避免安装位置周围有强腐蚀性气体的场所。
- 测量混合相流体时,避免引起相分离的场所。
- 环境温度一般在-25°C … +65°C 范围内,尽可能避免阳光直射。
- 安装在无振动或选择振动小的场合,如果振动过大,应该在传感器前后的管道 上加固定支撑。
- 环境相对湿度应该在 5%~90%的范围内。
- 避免安装在能被雨水直淋或者浸没的场所。
- 配管时应注意防止液体滞留。
- 流量计安装在垂直管道上,可防止储积流体。
- 当水平安装流量计时,将装有流量计的管段抬高。

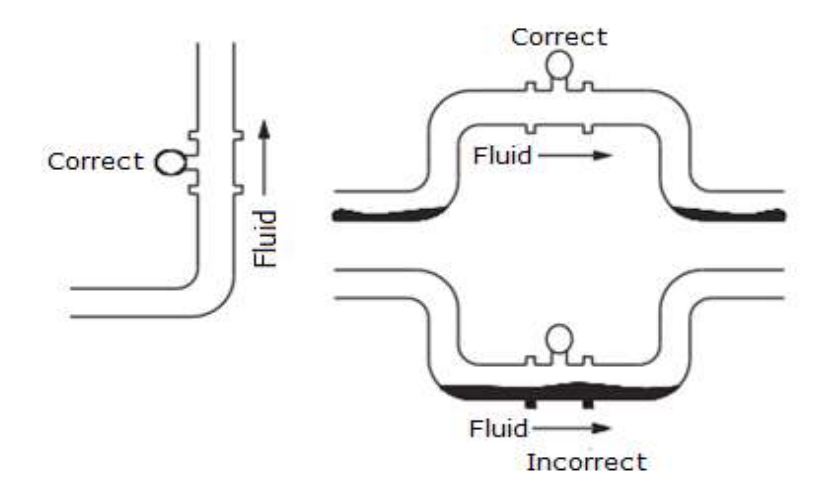

#### **6.2** 安装须知

#### **6.2.1** 管道内径之间的误差

- 管道内径尽量与仪表内径一致,不应有明显的偏差。
- 确保流量计两侧的管道内壁光滑,无堆焊。

# **6.2.2** 直管段要求

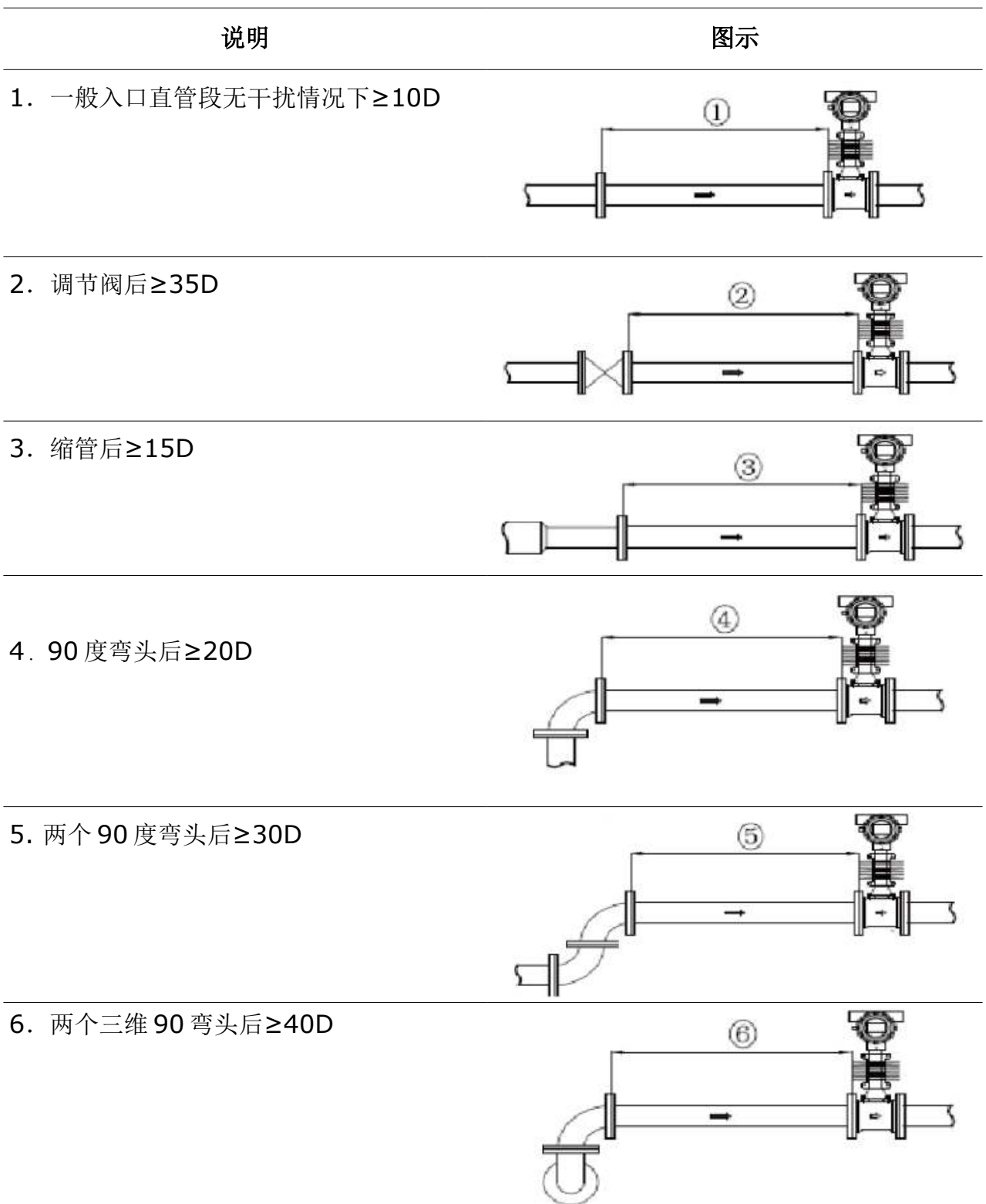

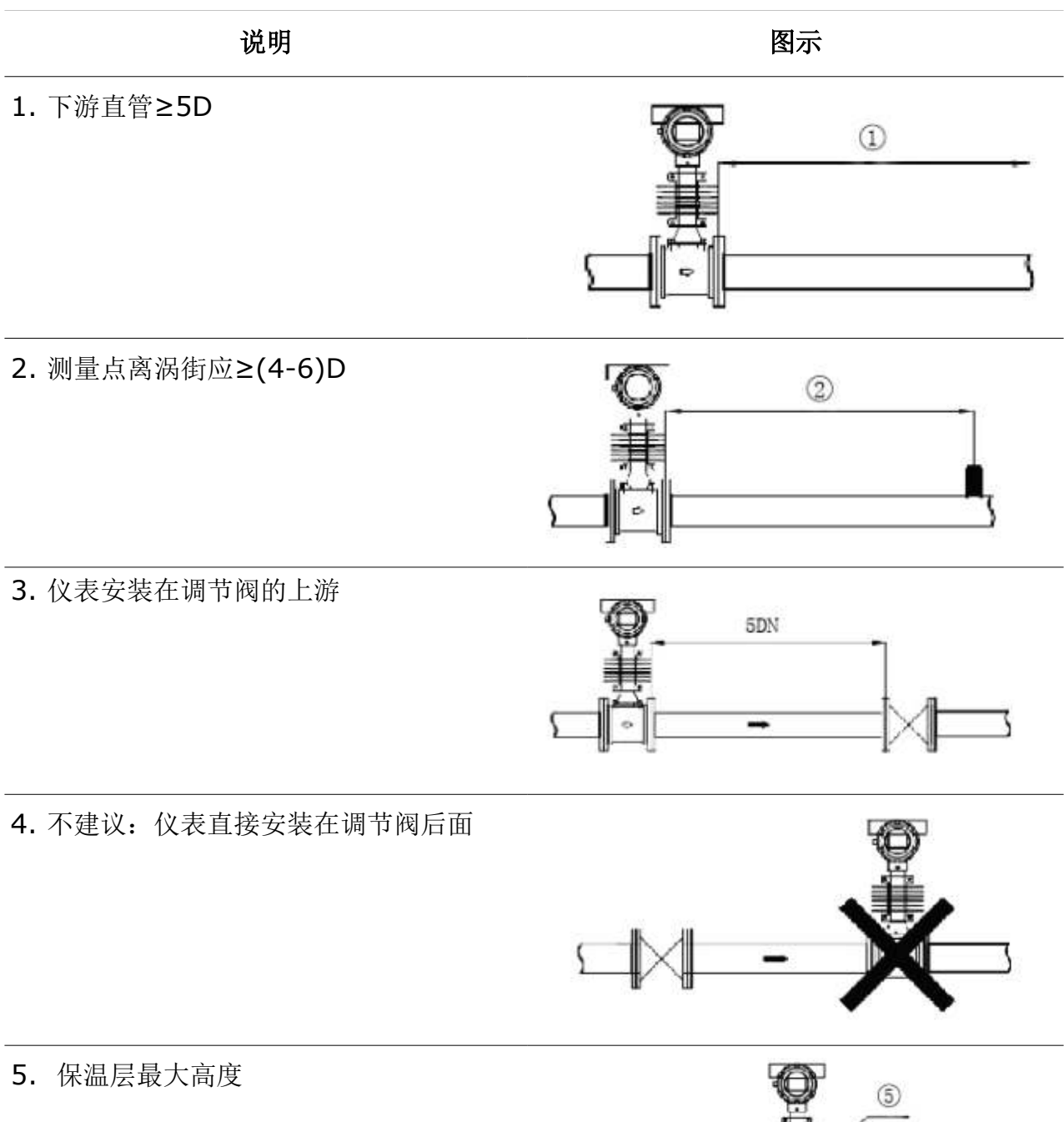

 $\overline{\phantom{0}}$ 

アメリカ じょうしょう しょうしょう はんじょう はんじょう はんじょう はんじょう はんじょう はんじょう はんじょう はんじょう はんじょう はんじょう はんじょう はんじょう はんじょう はんじょう はんじょう はんじょう はんじょう はんじょう はんじょう はんじょう はんじょう はんじょう はんじょう はんじょう はんじょう はんじょう はんじょう

短管

#### 清洗管道:

1. 对新安装的管道或维修过的管道,在运 行前要进行冲洗,冲掉管道内的铁锈、水垢、 残渣和污泥。

2. 在冲洗时,水流要流过旁通管道,以免 损坏流量计。

3. 如果没有旁通管,那么暂装一根短接来 代替流量计。

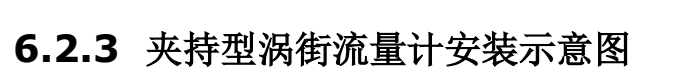

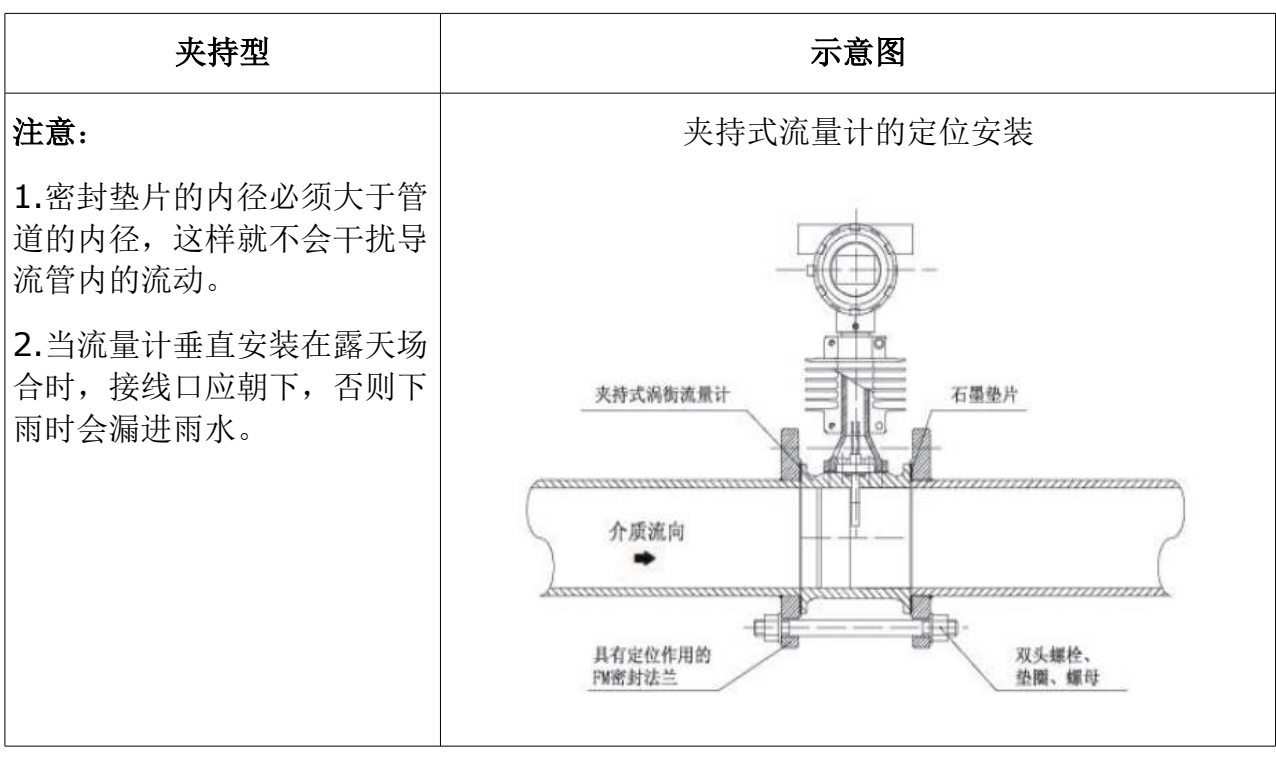

М

### **6.2.4** 法兰螺栓

配对法兰螺栓用于两法兰之间安装涡街流量计。下表列出了推荐的螺栓长度最小值,用于各 种口径的夹持式一次仪表和不同等级的法兰。

DIN 法兰用于夹持式安装时推荐的螺栓长度最小值(mm)

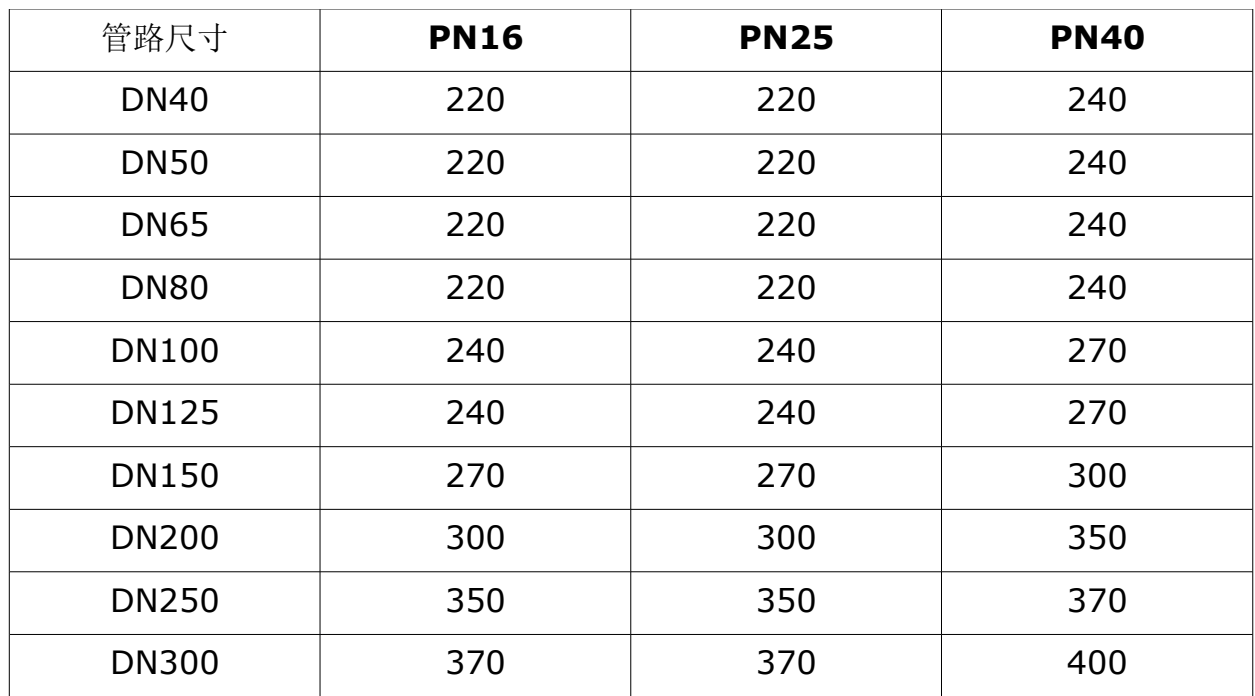

### **6.3** 电气连接

### **6.3.1** 电缆要求

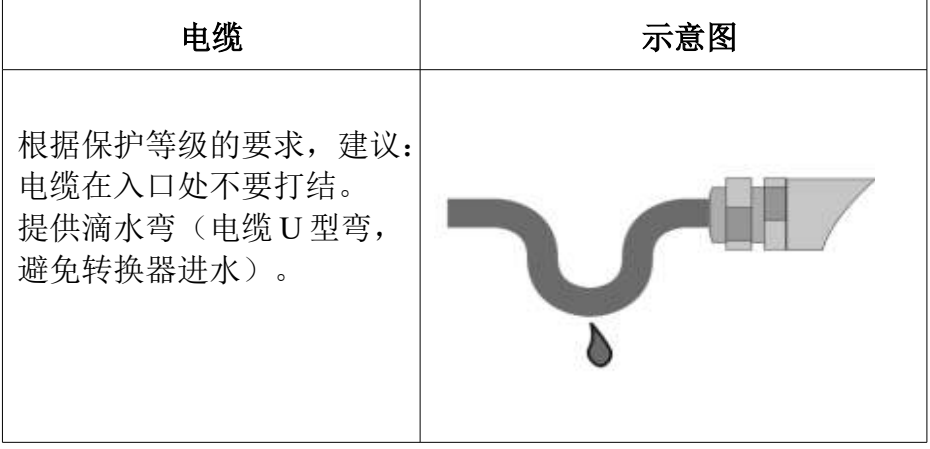

# **6.3.2** 接线端子

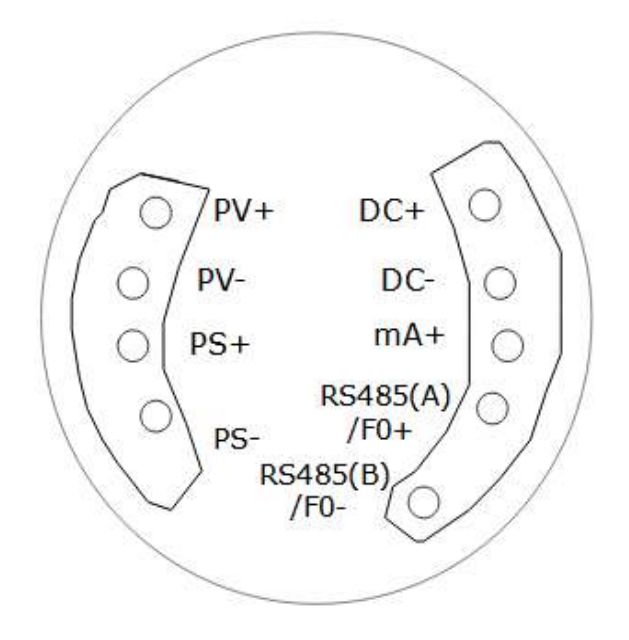

接线端子图

端子标示含义如下表所示:

| 名称             | 说明                |
|----------------|-------------------|
| $DC+$          | 24V 电源输入正         |
| DC-            | 24V 电源输入负 / 电流输出负 |
| $mA+$          | 电流输出正             |
| $RS485(A)/F0+$ | RS-485 / 频率输出     |
| RS485(B)/F0-   | RS-485 / 频率输出地    |
| $PV +$         | 压力传感器供电正          |
| $PV-$          | 压力传感器供电负          |
| $PS+$          | 压力传感器信号正          |
| PS-            | 压力传感器信号负          |

### 说明:

频率输出为有源输出。

### **6.4** 电源接线

涡街流量计供电电压范围为 18...30 VDC, 用户接线时可参照如下电路:

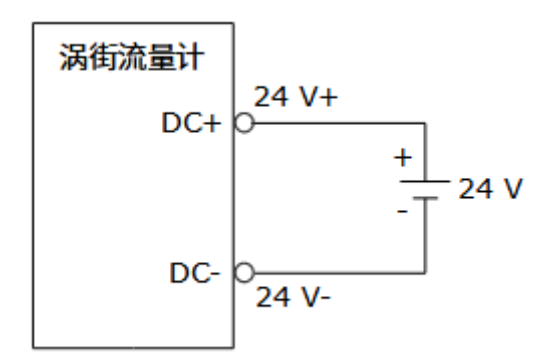

24 V 直流电源接线

### **6.5** 频率输出

频率输出的范围上限 0...5000 Hz 之间可调,频率输出对应的是流量百分比。用户 可选 0...5000 Hz, 也可选低一点的频率: 如 0...1000 Hz 或 0...2000 Hz 等。 POUT 为集电极开路输出。

#### 频率输出

频率输出为有源数字量电平输出接线。

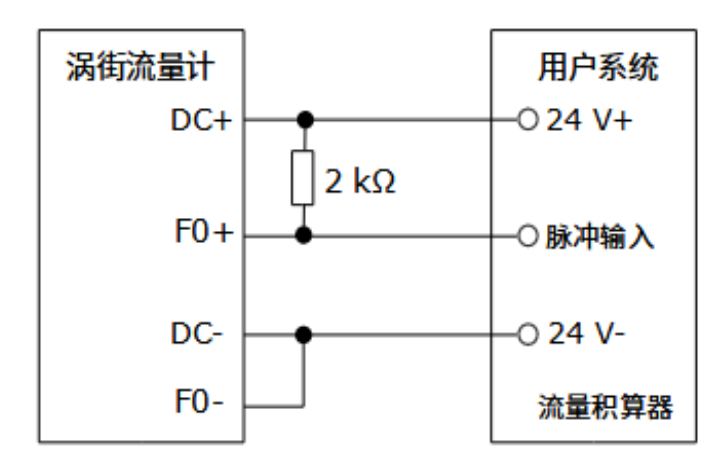

### **6.6 RS-485** 通讯

此涡街流量计采用R485 通讯方式,为了消除在通信电缆中的信号反射,在485串 联网络中最末端的 485 两端靠近流量计端子的 A,B 线上并入 120Ω 的终端电阻, 接线方法可参照如下电路:

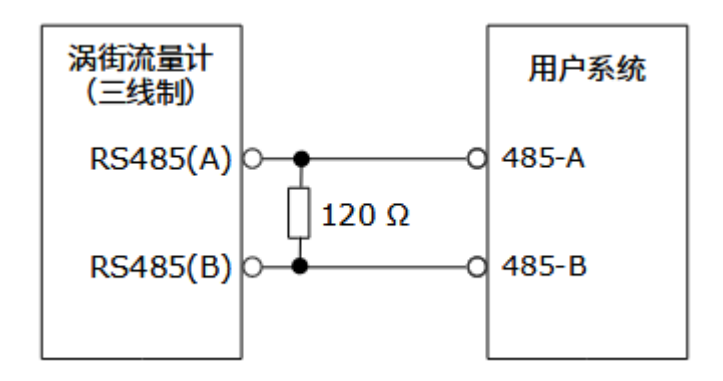

RS-485 对外通讯接线

#### **7** 操作说明

### **7.1** 按键定义与显示

进入显示菜单:流量计上电后自动进入显示菜单。

进入设定菜单: 在显示菜单下按"切换键",输入密码后可进入参数菜单,用户可 根据三个面板按键,完成流量计参数设定。

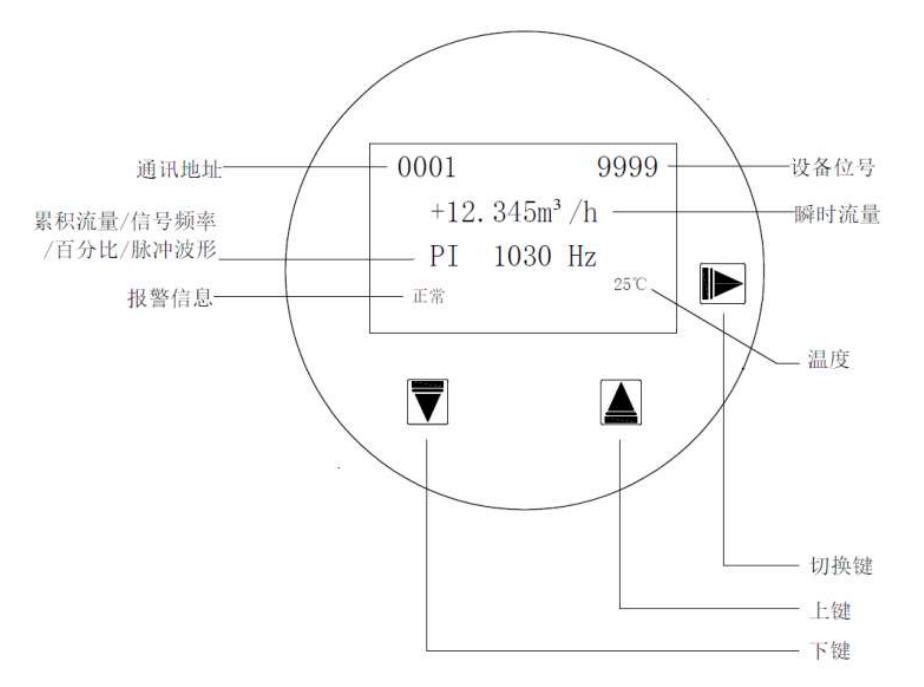

#### 单一按键功能:

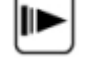

切换键:在设置参数菜单下,此按键作为组合按键使用,输入数字时按此键光标 循环右移选择设定的数位

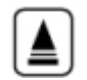

 $|\vec{\bm{\nabla}}|$ 

加 键: 在设置参数菜单下, 按此键可循环选择屏幕上行内容, 输入数字时按此 键数字或选项加(循环)

减 键: 在设置参数菜单下, 按此键可循环选择屏幕下行内容, 输入数字时按此 键数字或选项加减(循环)

组合按键功能:

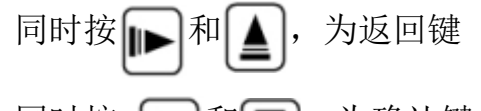

同时按 [ ]和 ], 为确认键

在主画面显示菜单反复按 开 屏幕第三行循环显示: 累积流量、信号频率、输出频

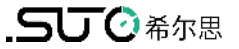

率、流量百分比、脉冲波形

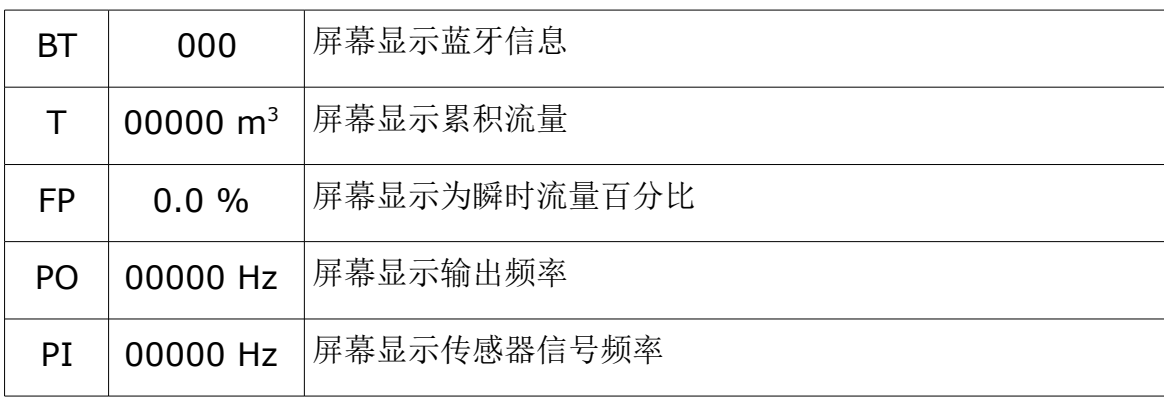

按键操作说明:

第一步: 通电后按"确认键"屏幕出现参数设置密码(000000);

第二步:按"加键"输入密码;

第三步: 按"确认键"进入参数设置或查询,选择基本设置,输出参数、高级设置、 信息查询;

第四步: 按"加键"或"减键"选择要设置的菜单,再按"确认键"进入设置,再 按"加键"或"减键"选择要设置的参数值,按"确认键"确认返回;

第五步: 按"加键"或"减键"选择下一个要设置的参数, 菜单设置或修改结束后, 按"确认键"则可退出参数设置,再按"返回键"退出到显示菜单。

#### 7.2 参数设置功能及操作

流量计设计的密码的三级供用户使用的密码;分别是基础密码、高级密码、总 量清零密码。主界面下,按"确认键"进入密码设置界面,输入不同的密码可获得 相应权限来设置不同的参数。基础密码:000321。如需要其他密码,请联系厂家技 术人员。

基础密码(1 级):基本参数、输出参数、高级设置、信息查询

总量清零密码:将累积流量清除为零。

注意:参数设置完之后,应将流量计重新上电,以保证流量计正常工作!

# **7.3** 参数设置菜单一览表

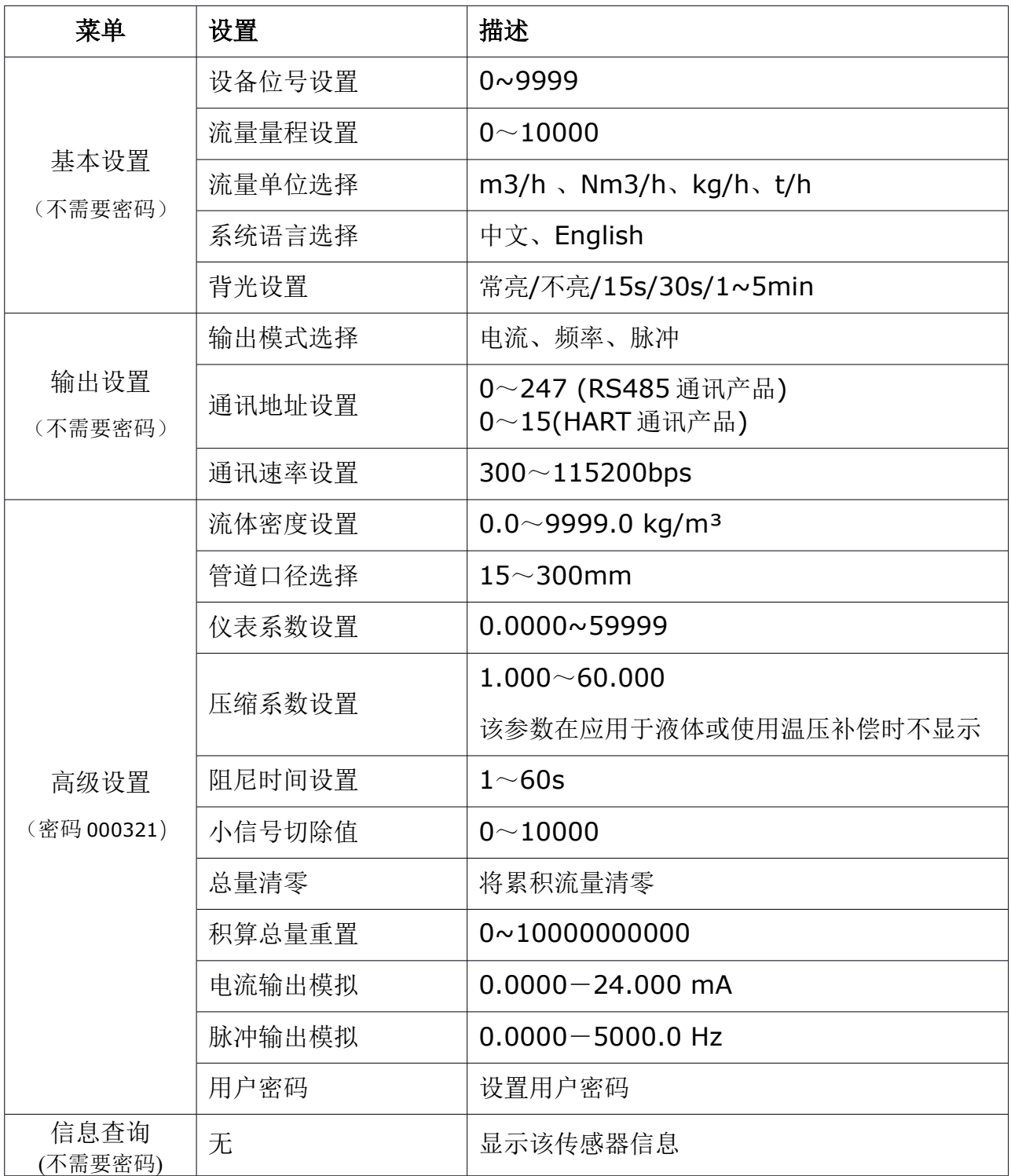

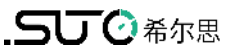

# **7.4** 快速设置菜单一览表

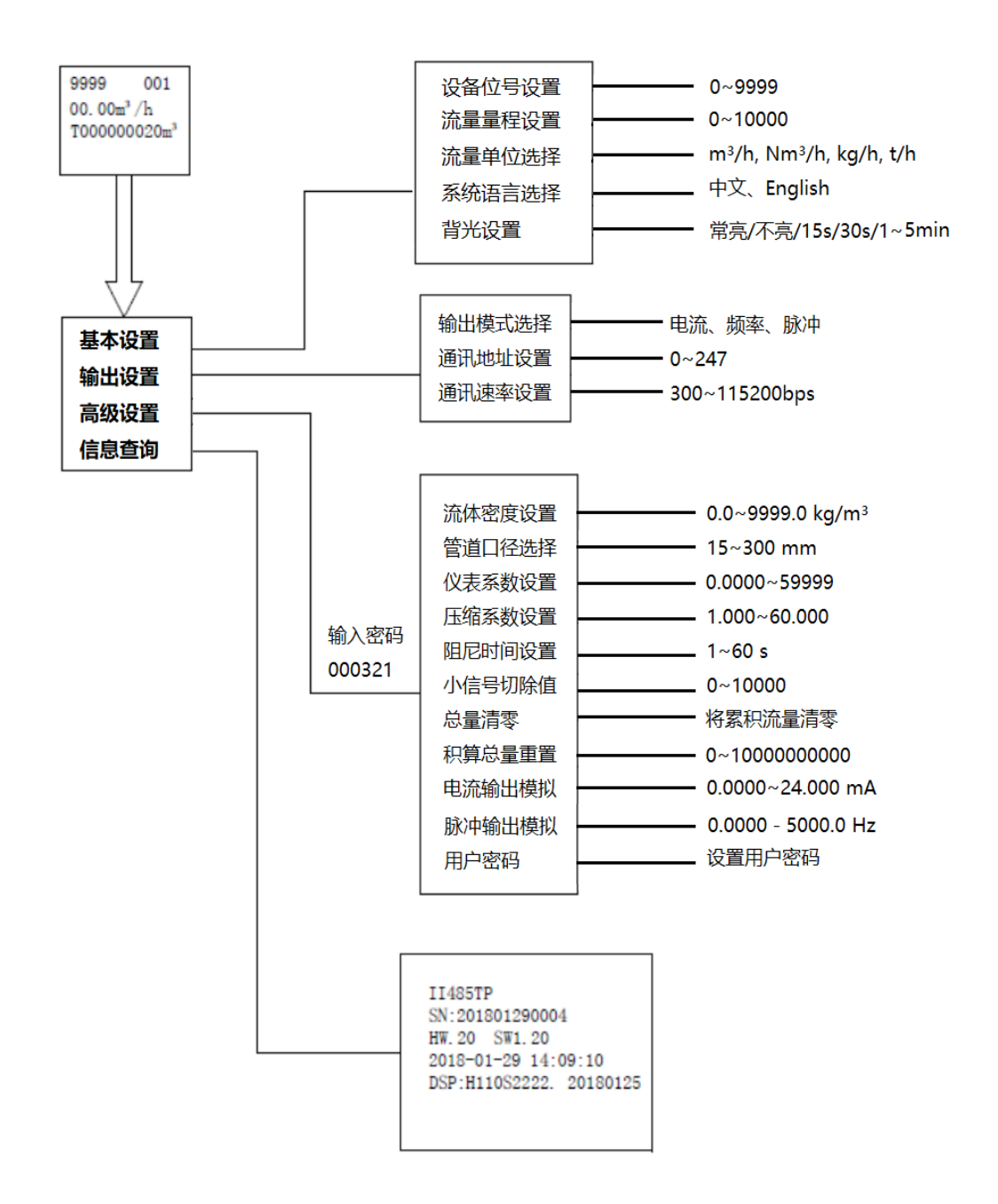

#### **7.5** 参数设置说明

#### **7.5.1** 传感器口径

传感器口径仪有 50 mm、65 mm、80 mm、100 mm、125 mm、150 mm、200 mm、250 mm、300mm 共 9 种口径供客户选用。出厂后表的口径 是固定的,不建议用户随意修改。

#### **7.5.2** 流量单位

流量单位分 m³/h 、m³/h、kg/ h、t/h 四种可选择。m³/h 、Nm³/h 为体积流 量;kg/ h、t/h 为质量流量。瞬时流量单位和累积流量单位相同。

#### **7.5.3** 小信号切除

按流量大小切除,单位同流量单位。流量低于小流量切除值时,流量可以稳定地指 示零。

#### **7.5.4** 流量范围

为了使电流、频率输出对应流量范围,用户应设置流量范围量程上限,量程上限确 定后即可确定流量量程范围,对应 4~20 mA 电流。

#### **7.5.5** 语言

涡街有两种语言显示:中文、英文。

#### **7.5.6** 输出模式

涡街有五种输出方式可供用户选择:电流、频率、脉冲、电流+频率、电流+脉冲。 脉冲为直接脉冲,电流和频率按百分比输出。

#### **7.5.7** 输出频率范围

输出频率设置,即输出频率上限设置;输出频率下限默认为 0,不需要设置; 输出频率设置范围为 0~5000 Hz(可设), 频率输出对应的是流量百分比。

#### **7.5.8** 通讯地址设置

涡街转换器 HART 通讯时地址要设置成非 0,地址范围 01~247。 涡街转换器 RS-485 通讯时地址要设置成非 0,地址范围 01~247。

#### **7.5.9** 通讯速率设置

涡街转换器有 1200、2400、4800、9600、19200、38400、57600、115200 共八种波特率供用户选择。

只有 RS485 通讯时, 此参数才有效。

#### **7.5.10** 温压补偿方式

本流量计可选 7 种温压补偿方式:

- (1)无补偿--- 做任何补偿
- (2)气体测温测压--- 测量气体实测温度与实测压力补偿
- (3)气体测温设压 --- 测量气体实测温度与设定压力补偿
- (4)气体设温测压 --- 测量气体设定温度与实测压力补偿
- (5)气体设温设压 --- 测量气体设定温度与设定压力补偿
- (6)饱蒸测温补偿--- 测量饱和蒸汽实测温度补偿
- (7)饱蒸设温补偿--- 测量饱和蒸汽设定温度补偿
- (8)饱蒸测压补偿 --- 测量饱和蒸汽实测压力补偿
- (9)饱蒸设压补偿 --- 测量饱和蒸汽设置压力补偿
- (10)过热测温测压 --- 测量过热蒸汽实测温度与实测压力补偿
- (11)过热测温设压 --- 测量过热蒸汽实测温度与设置压力补偿
- (12)过热设温测压 --- 测量过热蒸汽设置温度与实测压力补偿
- (13)过热设温设压 --- 测量过热蒸汽设置温度与设置压力补偿

#### **7.5.11** 补偿温度设定

设定的方式进行补偿时,需要使用温度,此参数就是设置该温度,单位℃。

#### **7.5.12** 补偿压力设定

设定的方式进行补偿时,需要使用压力,此参数就是设置该压力,单位 kPa。

#### **7.5.13** 热电阻类型

温压补偿功能时使用, 洗择温度测量通道的热电阻的类型, 两种类型供洗择: PT100 和 PT1000。

#### **7.5.14** 压力量程

压力变送器或者压力传感器的上限量程(下限默认为0)。

#### **7.5.15** 压力源信号下限**/**压力源信号上限**/**压力类型

压力类型分为:表压传感器、绝压传感器、表压变送器、绝压变送器。

压力采用四线制压力传感器的方式,压力传感器选择要求: 5V 有源供电,压力源下 限设置为 0, 压力源上限设置为 100。

#### **7.5.16** 大气压力设置

出厂默认值为101.325KPa,实际数值请参照当地实际大气压设置。

#### **7.5.17** 压力单位

出厂默认值为 Pa, 可选项为 Pa, kPa, Mpa。

### **7.5.18** 压力切除

根据压力百分比进行切除。当压力小于设定值时稳定显示为零。

#### **7.6** 流量计现场调试

若流量计是按照实际现场工况标定的,流量计在现场调试时仅需调整噪声切除系数 这一个参数。往往现场噪声比标定时大,这时可将噪声切除系数调大一点,以求切 除干扰噪声。注意,噪声切除系数调大会牺牲流量测量下限。

小信号切除,可以实现在很小的流量是不进行流量计量的手段,需要根据现场实际 情况,切除小流量,出厂默认为 0, 即不切除。

#### **7.7** 流量计总量清零

在主画面按下"确认"键输入总量清零密码,进入参数界面选择"总量清零",按 下"确认"键。即实现累积流量清零。

#### **7.8** 通讯模式选择

涡街转换器有方式两种通信方式: Hart 通讯和 RS485 通讯。流量计的型号决定通 讯模式; 选择带通讯功能的流量计才能有响应的通讯功能, 否则无效。

#### **7.9** 温度和压力补偿功能

气体的可压缩性决定了它的流量测量比液体复杂,流量与输入信号有关,还与气体 密度有关,而气体的密度又是温度和压力(简称温压)的函数。所以气体的流量测 量普遍存在温压补偿问题。流体密度会随温度和压力的变化, "流体密度"参数设

定的是标况下的密度,而需要得到工况下的密度那么就需要进行温压补偿,也就实 现了标况和工况的体积流量和质量流量的转换,实现了带补偿的工况流量计算。

温压补偿的压力和温度的来源,可以通过"温压补偿方式"参数选择;设定方式补 偿时,温度和压力值来之参数;测量方式补偿时,温度压力的值来之温度和压力通 道的实时采集值。

温压补偿的压力单位 kPa,温度单位℃。

气体的温压补偿的理论依据是理想气态方程进行的。但是温度、压力、体积三者之 间的关系在非标准工作状态下是偏离理想气态方程的,使用气体压缩系数机型对这 种偏离进行补偿。

饱和蒸汽的补偿:因为饱和蒸汽的温度压力一一对应,所以饱和蒸汽的补偿只需要 知道温度压力中的一个值即可进行补偿。

过热蒸汽:需要温度和压力两个量来进行补偿,

#### 注意:

- 1. 此参数是针对气体过热蒸汽和饱和蒸汽,所以是在测量介质为气体的时候才 进行补偿,即"流体类型"参数设定为气体时才进行补偿。
- 2. 需要使用温压补偿功能,必须选择带温压补偿功能系列的流量计。

# **8** 维护与故障排除

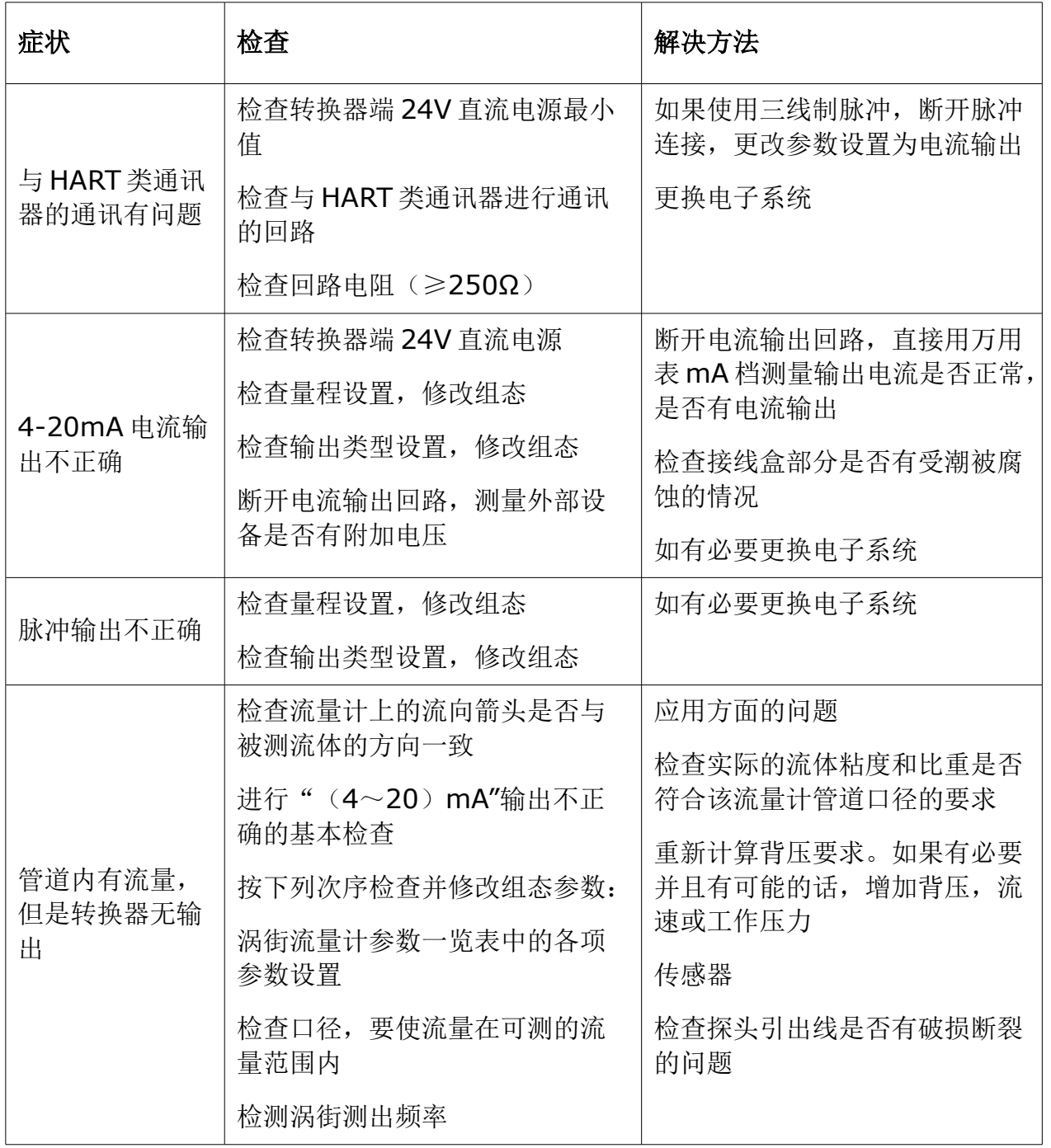

### **9** 维护

清洁传感器建议只使用清水或异丙酮。如果污染物不能被去除,则传感器必须由制造商 进行检查和维修。

# **10** 废弃物的处置

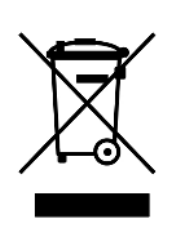

电子设备是可循环利用的材料,不属于生活垃圾。设备、配件和外 箱的处置必须符合当地法规的要求。废弃物也可由产品制造商进行 回收,请与制造商联系。

# **11** 附录 **A** 流量测量范围

# 饱和蒸汽质量流量表

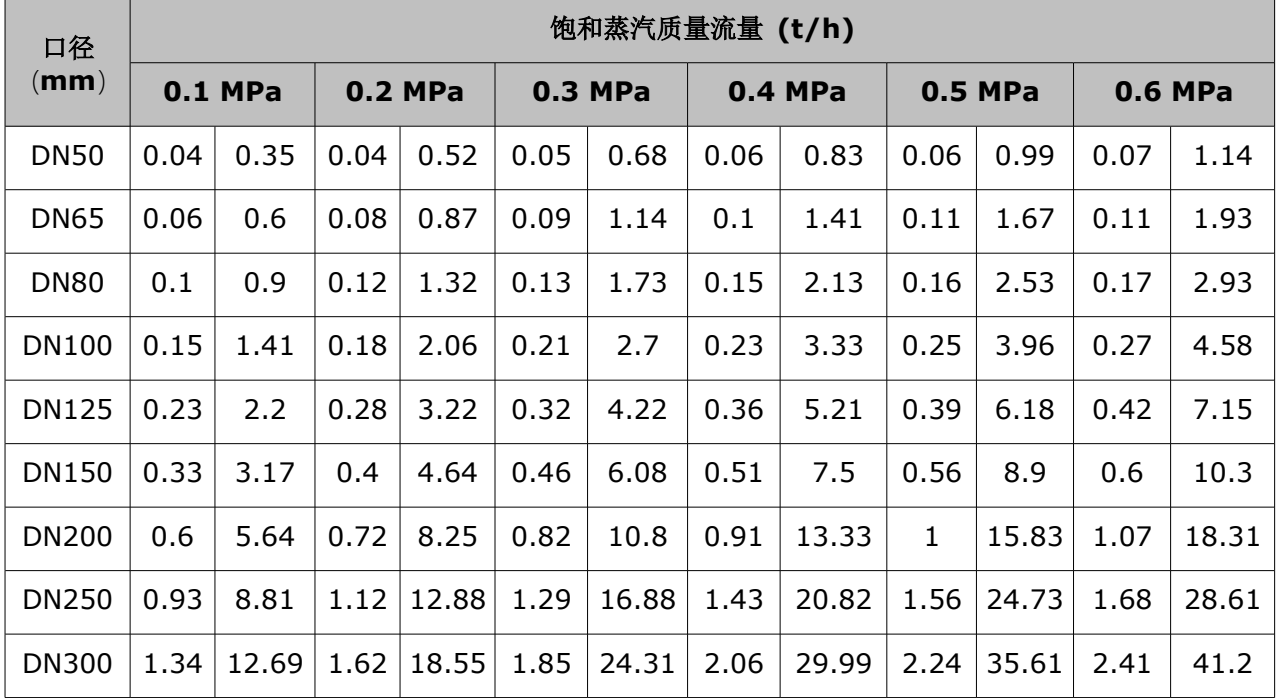

# 饱和蒸汽质量流量表续一

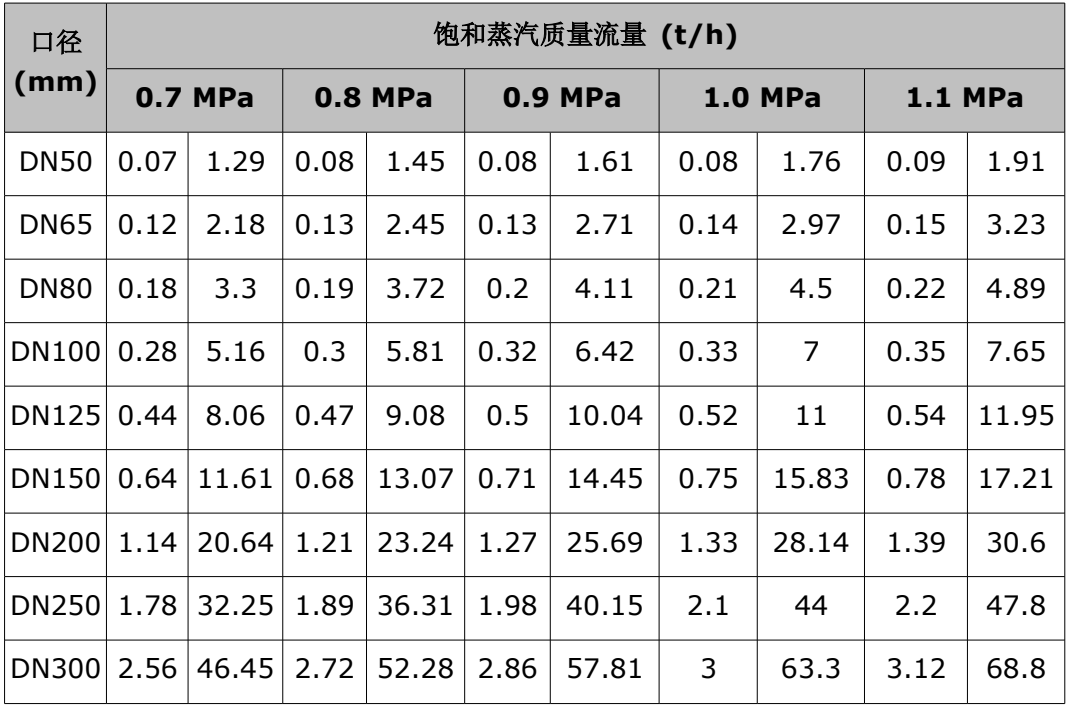

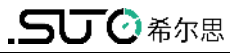

# 饱和蒸汽质量流量表续二

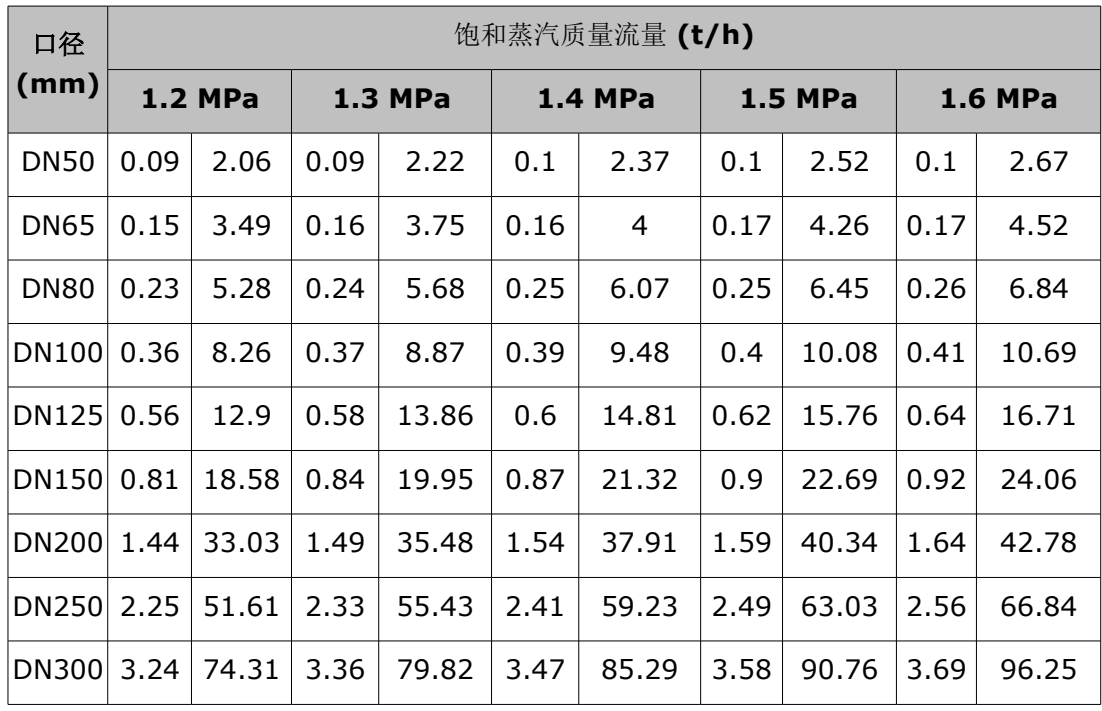

# **12 Modbus** 通信说明

### **12.1** 概述

涡街流量计具有标准的 Modbus 通讯接口,支持波特率 300、600、1200、2400、4800、9600、19200、38400、57600、115200 。通过 Modbus 通讯网络, 主站可以采集瞬时流量, 累积流量等实时数据。 涡街流量计采用的串口参数:1 位起始位,8 位数据位,1 位停止位,无校验。 涡街流量计的 Modbus 通讯接口在物理结构上采用电气隔离方式,隔离电压 1500 伏,并具有 ESD 保护, 能够克服工业现场的各种干扰, 保证通讯网络的可靠运行。

# **12.2 Modbus** 网络结构及接线

涡街流量计标准 Modbus 通讯网络是总线型网络结构,支持 1 到 99 个流量计组网, 在网络最远的流量计通常要在通讯线两端并联一个120欧姆的终端匹配电阻,标准 通讯连接介质为屏蔽双绞线。

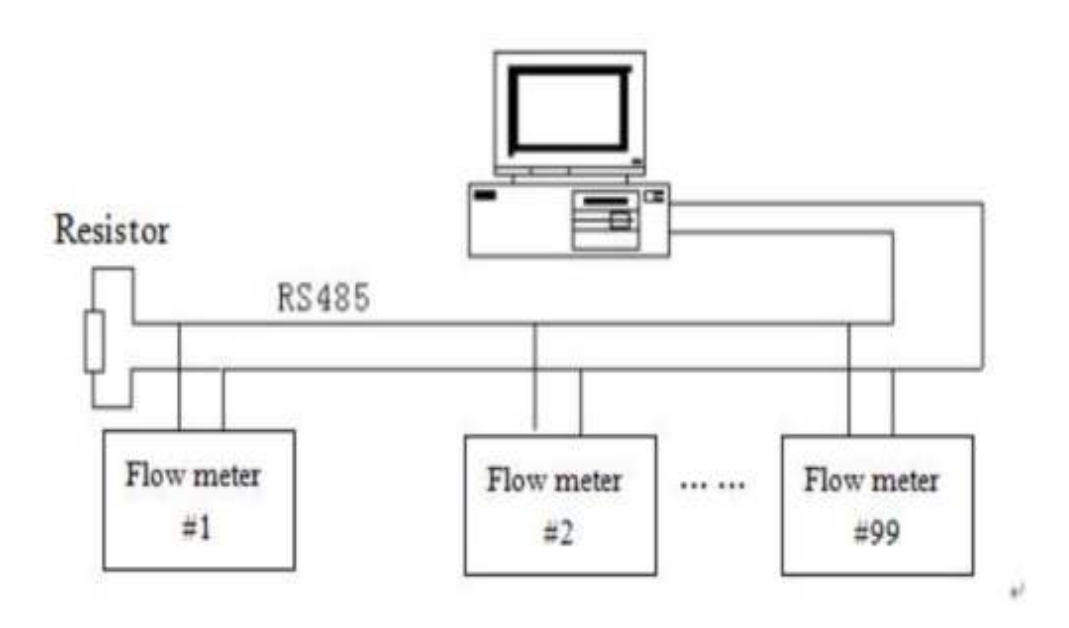

图 1 流量计网络结构

### **12.3 Modbus** 协议 **RTU** 帧格式

S435 采用 Modbus RTU 格式(十六进制格式), 其帧结构如图 2 所示。

### **12.3.1** 主站命令帧结构

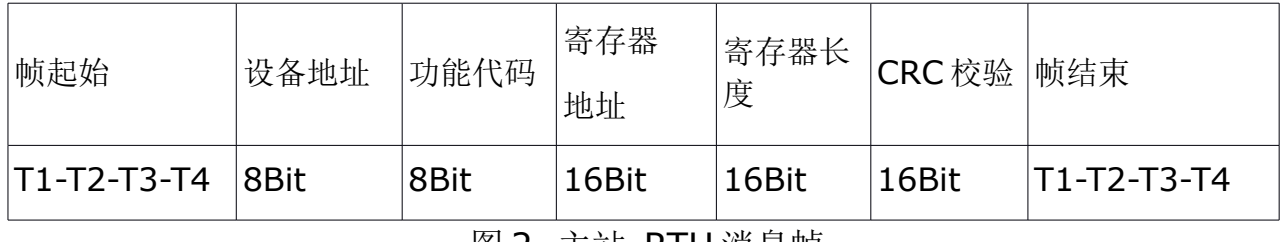

|图 2 王站 RIU 消息帧

### **12.3.2** 从站响应帧结构

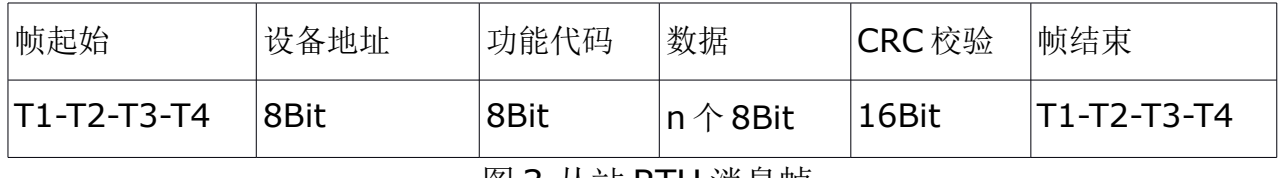

图 3 从站 RTU 消息帧

### 备注:

• T1-T2-T3-T4 为帧起始或帧结束,Modbus 协议规定帧起始或帧结束是在帧 与帧间延时 3.5 char 字符的时间实现的, 如图-4 所示。

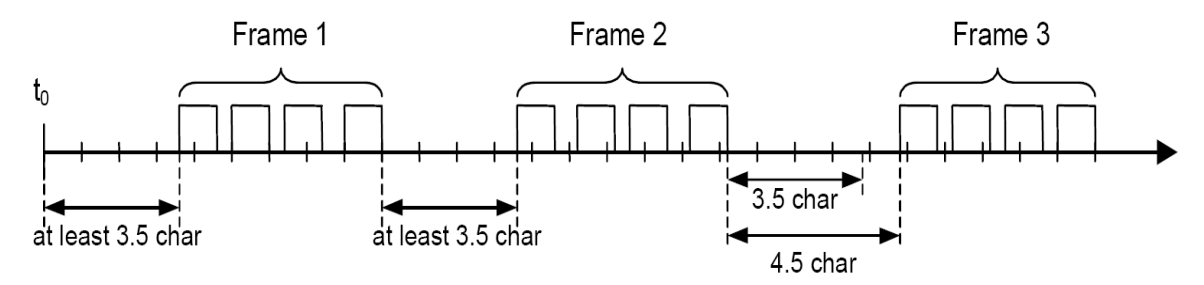

图 4 Modbus 帧间隔

- 设备地址:S435 的通讯地址,在一个网络中不能有两个相同的地址。
- 功能码: Modbus 协议规定的功能码, S435 采用功能码 03 读取保持寄存器 来实现采集数据的。
- 寄存器地址和寄存器数:主站命令中的参数是从寄存器地址开始的寄存,读 寄存器长度的 N 个寄存器。
- 从站响应数据是:字节数和 N 个数字节数据。详见 Modbus 协议。

# **12.4 Modbus** 协议功能码定义

Modbus 功能码定义如下表所示, S435 仅采用 03 功能码。

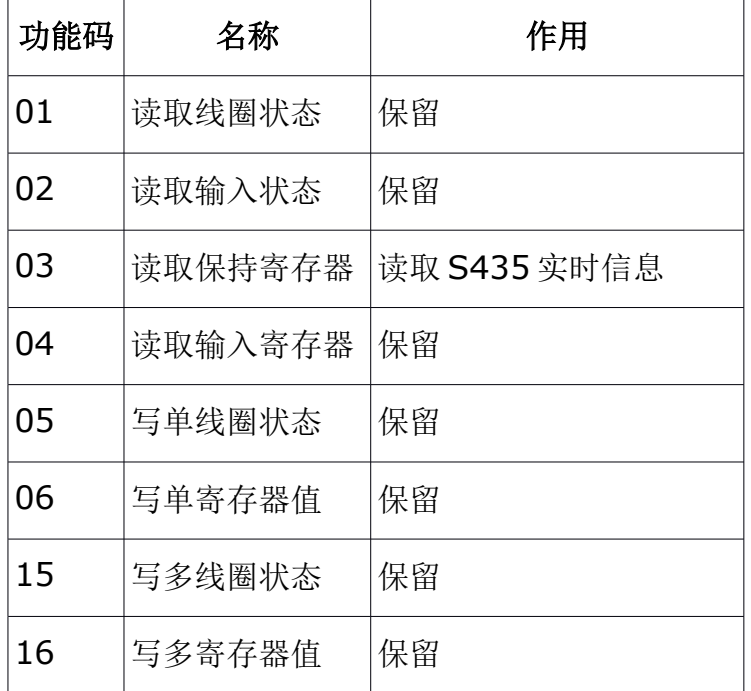

# **12.5 Modbus** 协议地址定义

Modbus 地址定义如下:

- 输入线圈 (Input Coil), 从地址 10001 开始。
- 保持线圈 (Holding Coil), 从地址 00001 开始。
- 输入寄存器(Input Register), 从地址 30001 开始。

保持寄存器(Holding Register),从地址 40001 开始。

S435 仅采用保持寄存器。

# **12.6 S435 Modbus** 寄存器定义

### **12.6.1 Modbus** 数据类型说明

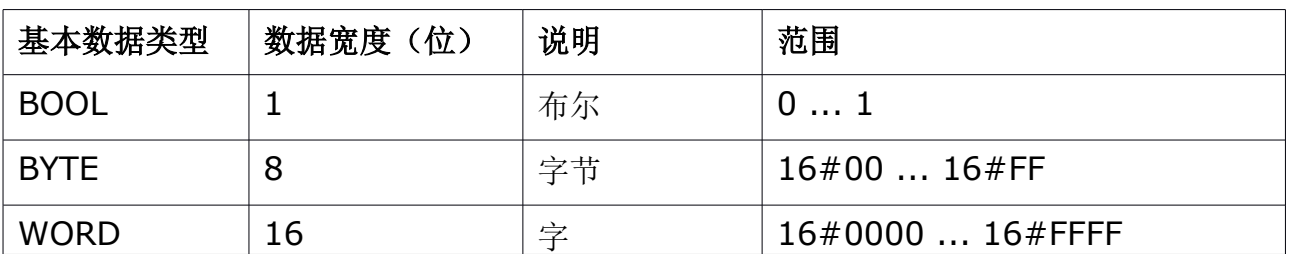

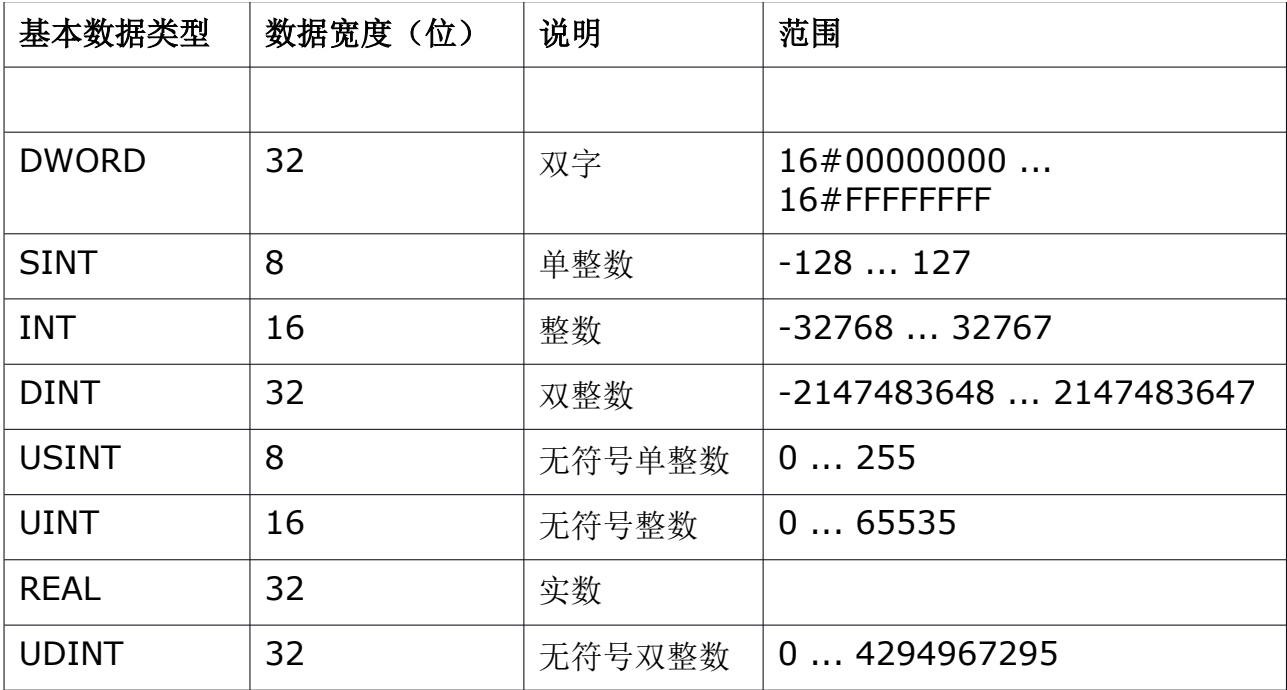

# **12.6.2 Modbus** 寄存器地址定义

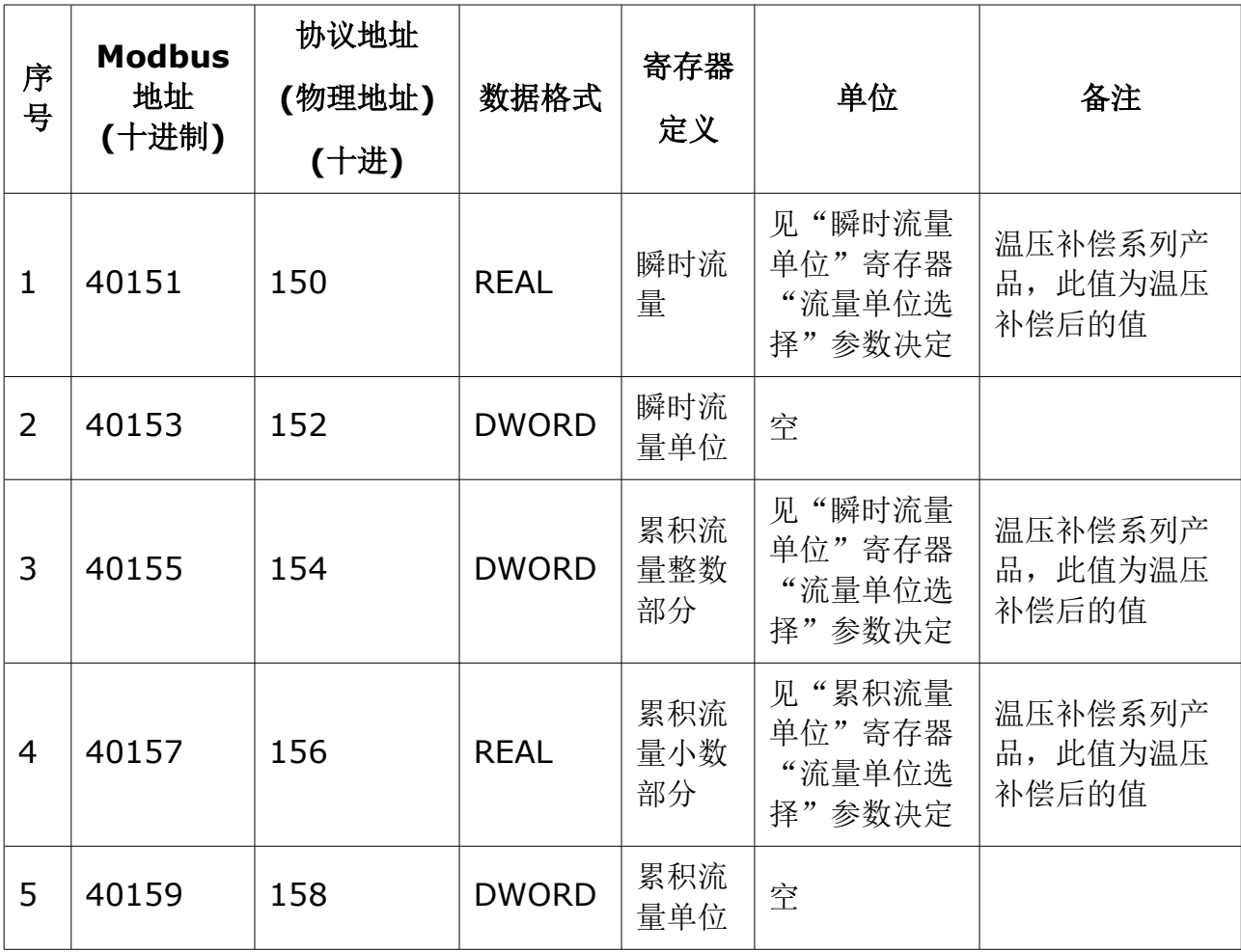

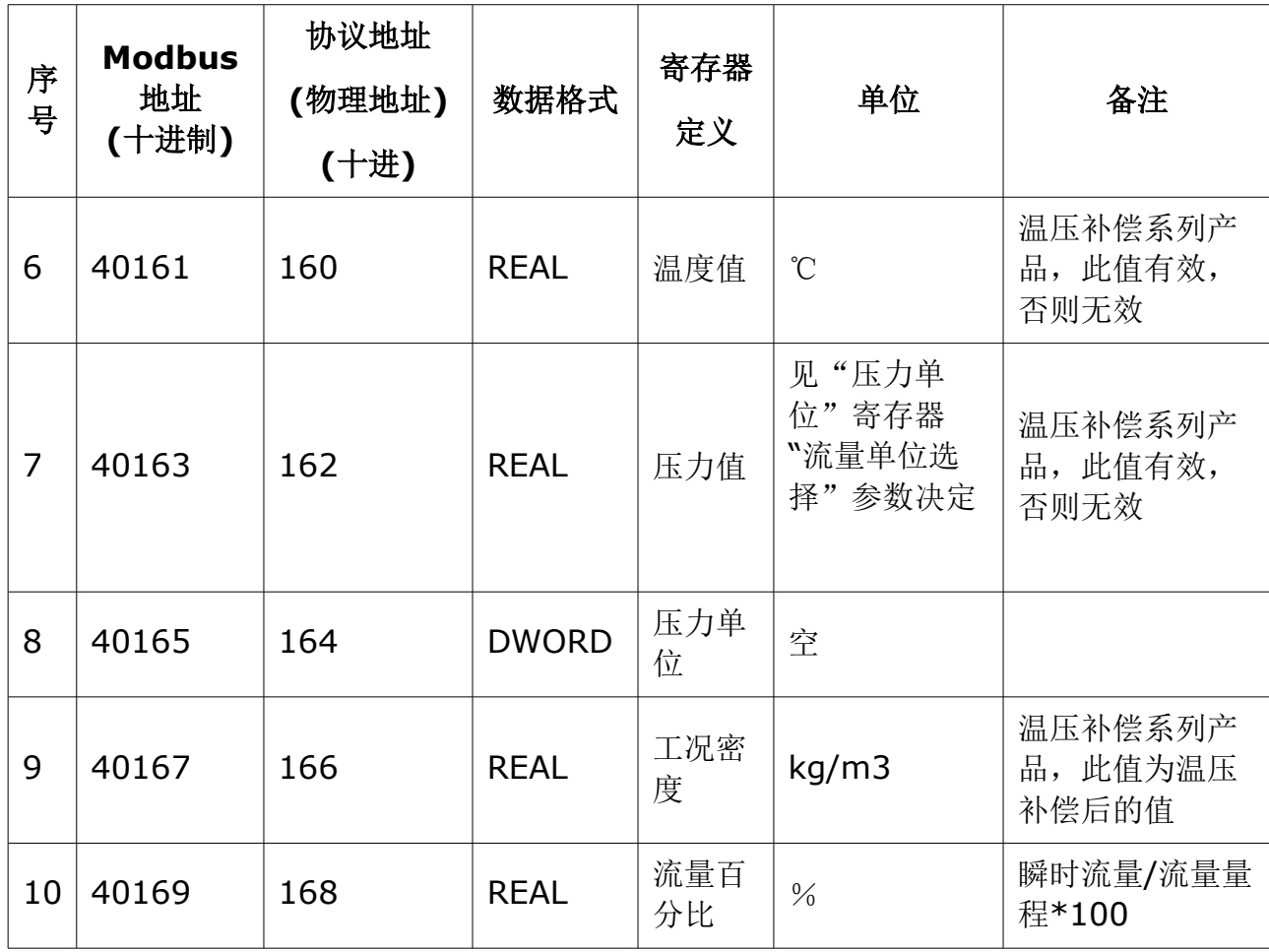

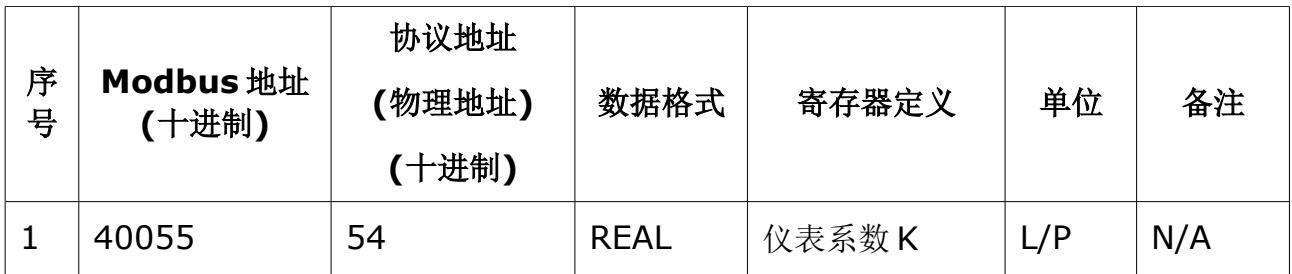

备注:

- Modbus 地址: 是指 Modbus 标准的地址, 前两位"40"表示 Modbus 的保 持寄存器;后三位表示保持寄存器的地址,从 1 开始编址;所以 40100 表示 第 100 个保持寄存器
- 协议地址:是指协议传输的地址,参与通讯传输的"Modbus 地址",从 0 开始编址;所以第 100 个保持寄存器的协议地址为 099
- "Modbus 地址"和"协议地址"关系:

"Modbus 地址",从1 开始编址;因为功能码已经说明了地址所表示的地址

变量类型,实际上"Modbus 地址"的高两位在实际协议传输的时候是不参与 传输的,所以只有后 3 位有效;

"协议地址"就是"Modbus 地址"去掉高两位后减"1"得到的地址, 是协议 传输中实际使用的地址;因为"协议地址"是从 0 开始编址, 但是"Modbus 地址"时从1开始编号,所以需要减"1";

通讯传输时将"Modbus 地址"后 3 位减 1, 那么就得到了"协议地址"; 参 与实际的通信传输的是"协议地址",但是很多主站软件中使用的是

"Modbus 地址"。PLC 等主站设备的用户界面中使用的是"Modbus 地址", 但是在传输协议中参与底层通讯传输的是将"Modbus 地址"转换后的"协议 地址"。

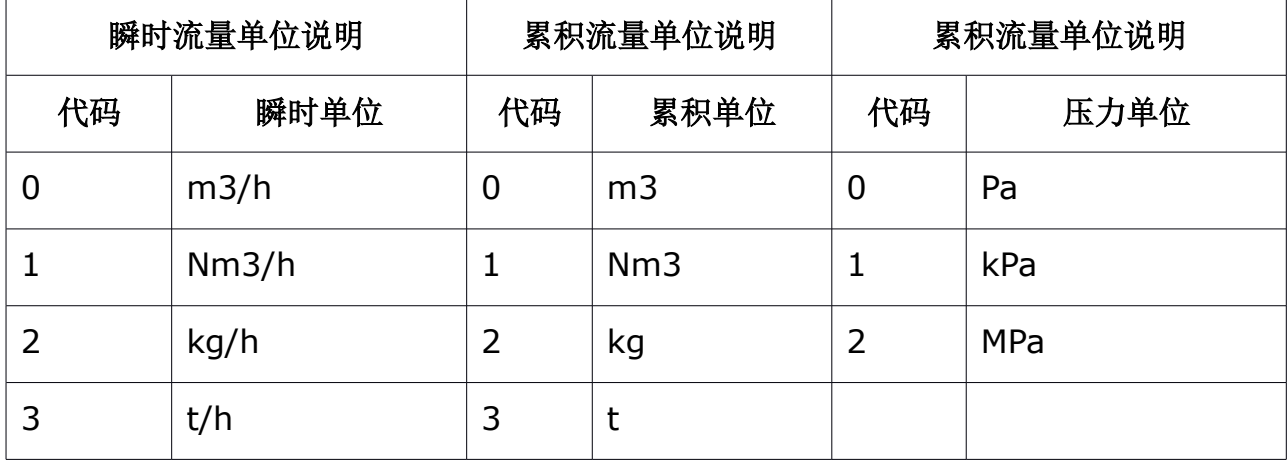

#### **12.6.3** 数据含义说明

#### **12.7 S435** 通讯数据解析

瞬时流量、流量百分比、累积量小数部分以浮点数的格式传输。累积量的整数部分 以长整型数传输。字节序为大端序。

#### **12.7.1** 读瞬时流量

主站发送命令 Hex(十六进制)

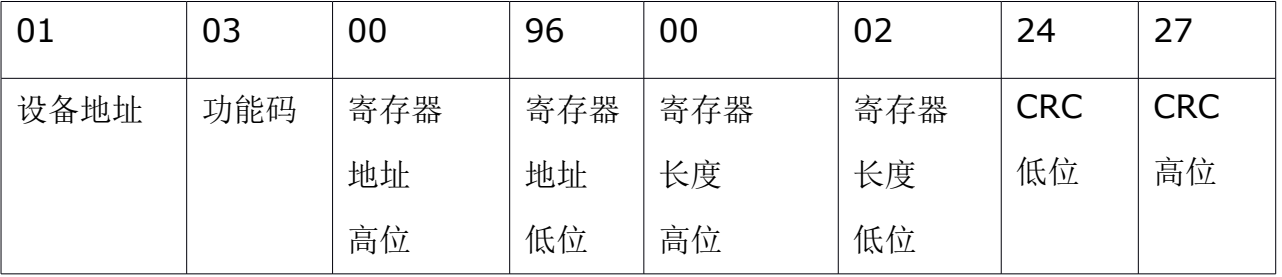

从站回复数据 Hex(十六进制)

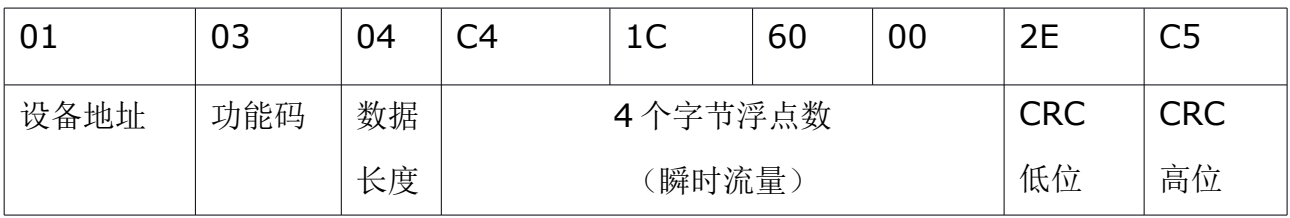

浮点数为: C4 1C 60 00 1100 0100 0001 1100 0110 0000 0000 0000 字节 1 字节 2 字节 3 字节 4 S=1: 尾数符号为 1 表示是负数。 E = 10001000: 指数为 136 M= 001 1100 0110 0000 0000 0000, 尾数为  $V = (-1)^{1} 2^{(136 - 127)} (1 + \frac{1}{8} + \frac{1}{16} + \frac{1}{32} + \frac{1}{512} + \frac{1}{1024})$  $= -625.5$ 

备注:浮点格式:

流量计 Modbus 采用 IEEE754 32 位浮点数格式, 其结构如下: (以瞬时流量为 例)

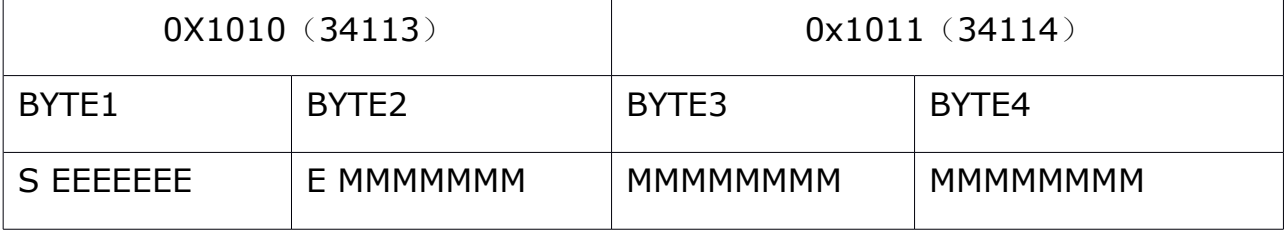

S-尾数的符号;1=负数,0 = 正数;

E-指数;与十进制数 127 的差值表示。

M-尾数: 低 23 位, 小数部分。

当 e 不全 0 且不全 1 时,浮点数与十进制数转换公式如下:

$$
V = (-1)^S 2^{(E-127)} (1 + M)
$$

### **12.7.2** 读累积流量

为了能够完全表达流量计的累积值,所以把累积流量的整数和小数部分分别表达。 整数部分用长整型变量,小数部分使用浮点数。

累积流量为 28785.5m<sup>3</sup>时, 分为两部分整数部分 28785 和小数部分 0.5, 通讯数 据形式如下:

累积流量整数部分为 28785m<sup>3</sup>

主站读取累积流量整数发送命令 Hex(十六进制):

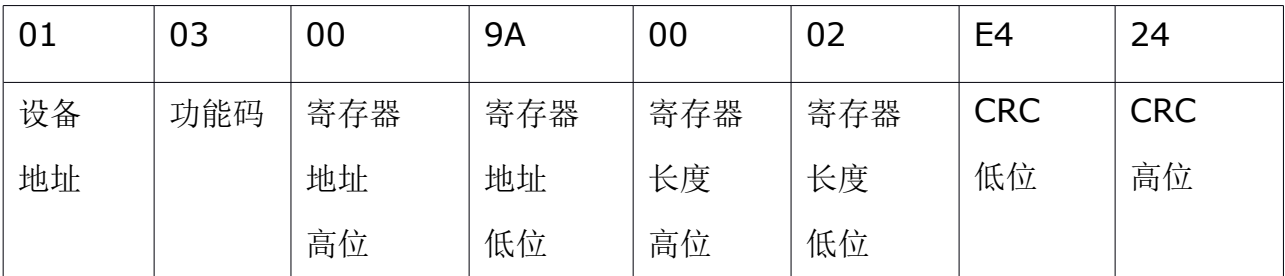

从站回复数据 Hex(十六进制):

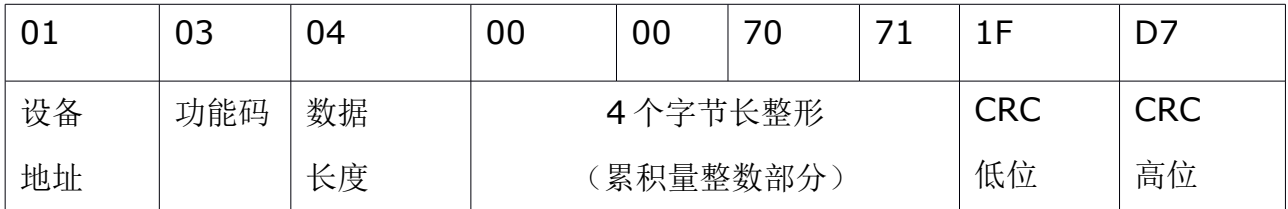

### 累积流量小数部分为 0.5m3

主站读取累积流量小数发送命令 (十六进制):

| 01 | 03  | 00  | 9C  | 00  | 02  | 04         | 25         |
|----|-----|-----|-----|-----|-----|------------|------------|
| 设备 | 功能码 | 寄存器 | 寄存器 | 寄存器 | 寄存器 | <b>CRC</b> | <b>CRC</b> |
| 地址 |     | 地址  | 地址  | 长度  | 长度  | 低位         | 高位         |
|    |     | 高位  | 低位  | 高位  | 低位  |            |            |

从站回复数据 (十六进制):

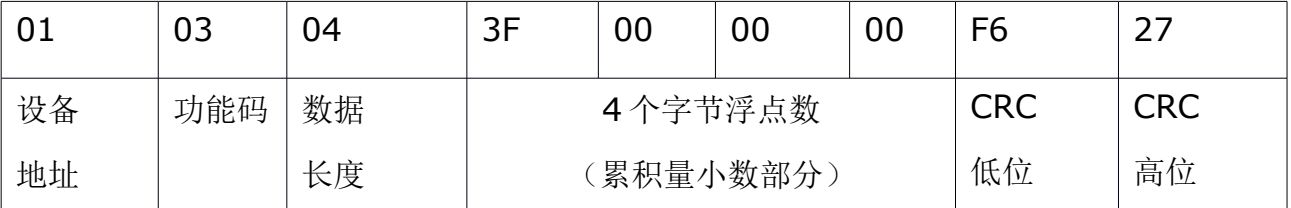

浮点数为: 3F 00 00 00 00 0011 1111 0000 0000 0000 0000 0000 0000  $S = 0$  $E = 0111111$  126 M = 000 0000 0000 0000 0000 0000  $V = (-1)^1 2^{(126 - 127)}$  $= 0.5$ 

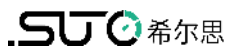

# SUTO iTEC GmbH

Grißheimer Weg 21 D-79423 Heitersheim Germany

Tel: +49 (0) 7634 50488 00 Email: [sales@suto-itec.com](mailto:sales@suto-itec.com) Website: [www.suto-itec.com](http://www.suto-itec.com/)

希尔思仪表(深圳)有限公司 深圳市南山区中山园路 1001 号 TCL 国际 E 城 D3 栋 A 单元 11 层

电话: +86 (0) 755 8619 3164 邮箱: [sales.cn@suto-itec.com](mailto:sales@suto-itec.asia) 网址: [www.suto-itec.com](http://www.suto-itec.com/)

版权所有 © 如有错漏另行更正 S435\_im\_cn\_2023-1